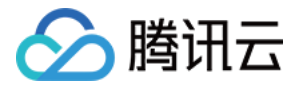

# 边缘安全加速平台 EO

# 四层代理

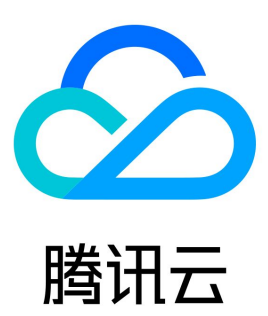

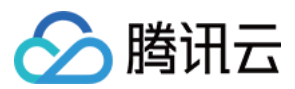

【版权声明】

©2013-2024 腾讯云版权所有

本文档(含所有文字、数据、图片等内容)完整的著作权归腾讯云计算(北京)有限责任公司单独所有,未经腾讯云事先明确书面许可,任何主体不得 以任何形式复制、修改、使用、抄袭、传播本文档全部或部分内容。前述行为构成对腾讯云著作权的侵犯,腾讯云将依法采取措施追究法律责任。

【商标声明】

# ◇腾讯云

及其它腾讯云服务相关的商标均为腾讯云计算(北京)有限责任公司及其关联公司所有。本文档涉及的第三方主体的商标,依法由权利人所有。未经腾 讯云及有关权利人书面许可,任何主体不得以任何方式对前述商标进行使用、复制、修改、传播、抄录等行为,否则将构成对腾讯云及有关权利人商标 权的侵犯,腾讯云将依法采取措施追究法律责任。

【服务声明】

本文档意在向您介绍腾讯云全部或部分产品、服务的当时的相关概况,部分产品、服务的内容可能不时有所调整。 您所购买的腾讯云产品、服务的种类、服务标准等应由您与腾讯云之间的商业合同约定,除非双方另有约定,否则,腾讯云对本文档内容不做任何明示 或默示的承诺或保证。

【联系我们】

我们致力于为您提供个性化的售前购买咨询服务,及相应的技术售后服务,任何问题请联系 4009100100或95716。

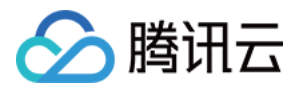

# 文档目录

[四层代理](#page-3-0)

[概述](#page-3-1) [新建四层代理实例](#page-6-0) [修改四层代理实例配置](#page-9-0) [停用/删除四层代理实例](#page-10-0) [批量配置转发规则](#page-11-0) [获取客户端真实IP](#page-13-0) [通过 TOA 传递 TCP 协议客户端真实 IP](#page-13-1) [通过 Proxy Protocol V1/V2 协议获取客户端真实 IP](#page-24-0) [概述](#page-24-1) [方式一:通过 Nginx 获取客户端真实 IP](#page-25-0) [方式二:在业务服务器解析客户端真实 IP](#page-28-0) [Proxy Protocol V1/V2 获取的客户端真实 IP 格式](#page-30-0) [通过 SPP 协议传递客户端真实 IP](#page-33-0)

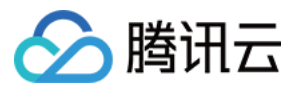

# <span id="page-3-1"></span><span id="page-3-0"></span>四层代理 概述

最近更新时间:2024-01-25 14:54:11

# 原理介绍

四层代理是 EdgeOne 提供的基于 TCP/UDP 协议加速服务,通过 EdgeOne 分布广泛的四层代理节点、独有的 DDoS 防护模块和智能路由技术, 实现终端用户就近接入、边缘流量清洗和端口监听转发,为四层应用提供高可用低延迟的 DDoS 防护和四层加速服务。

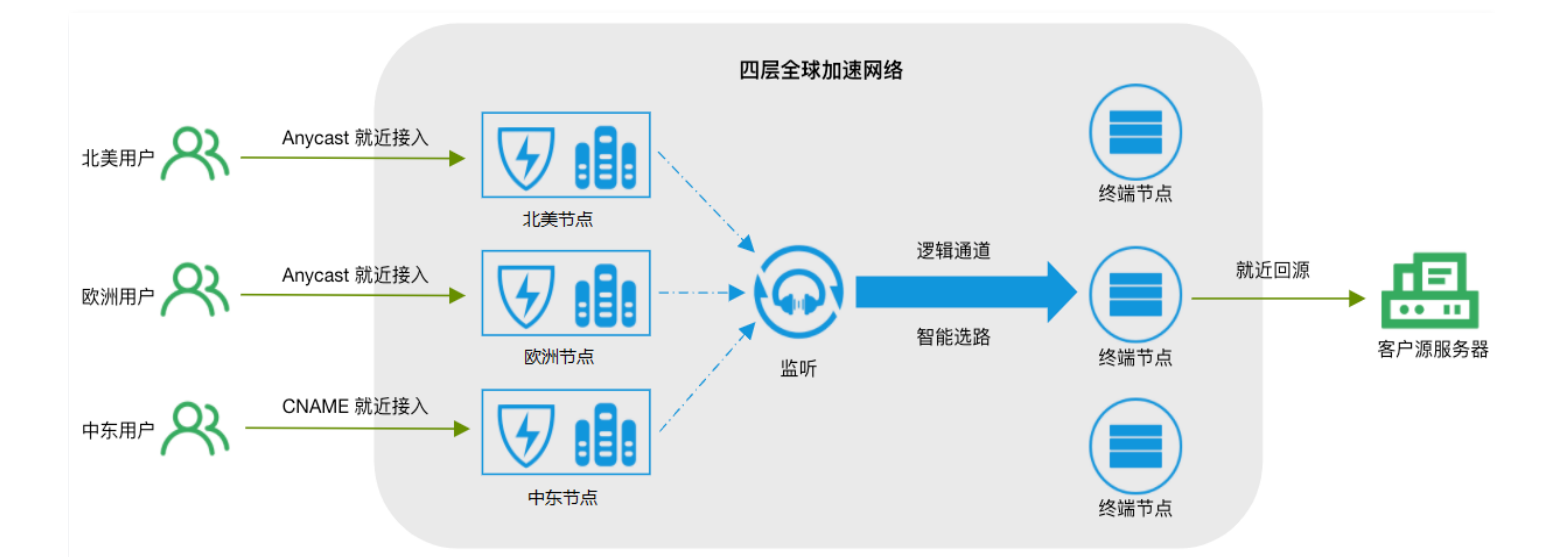

# 应用场景

#### 游戏加速

四层代理可为实时对战类游戏、全球同服等手游、端游、游戏平台提供基于 TCP/UDP 的传输加速,针对游戏场景内各区域网络差异而导致游戏延迟 高、丢包等问题,玩家可通过四层代理实现就近接入高速通道,降低游戏的丢包率和延时。

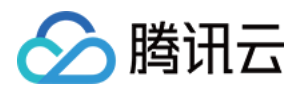

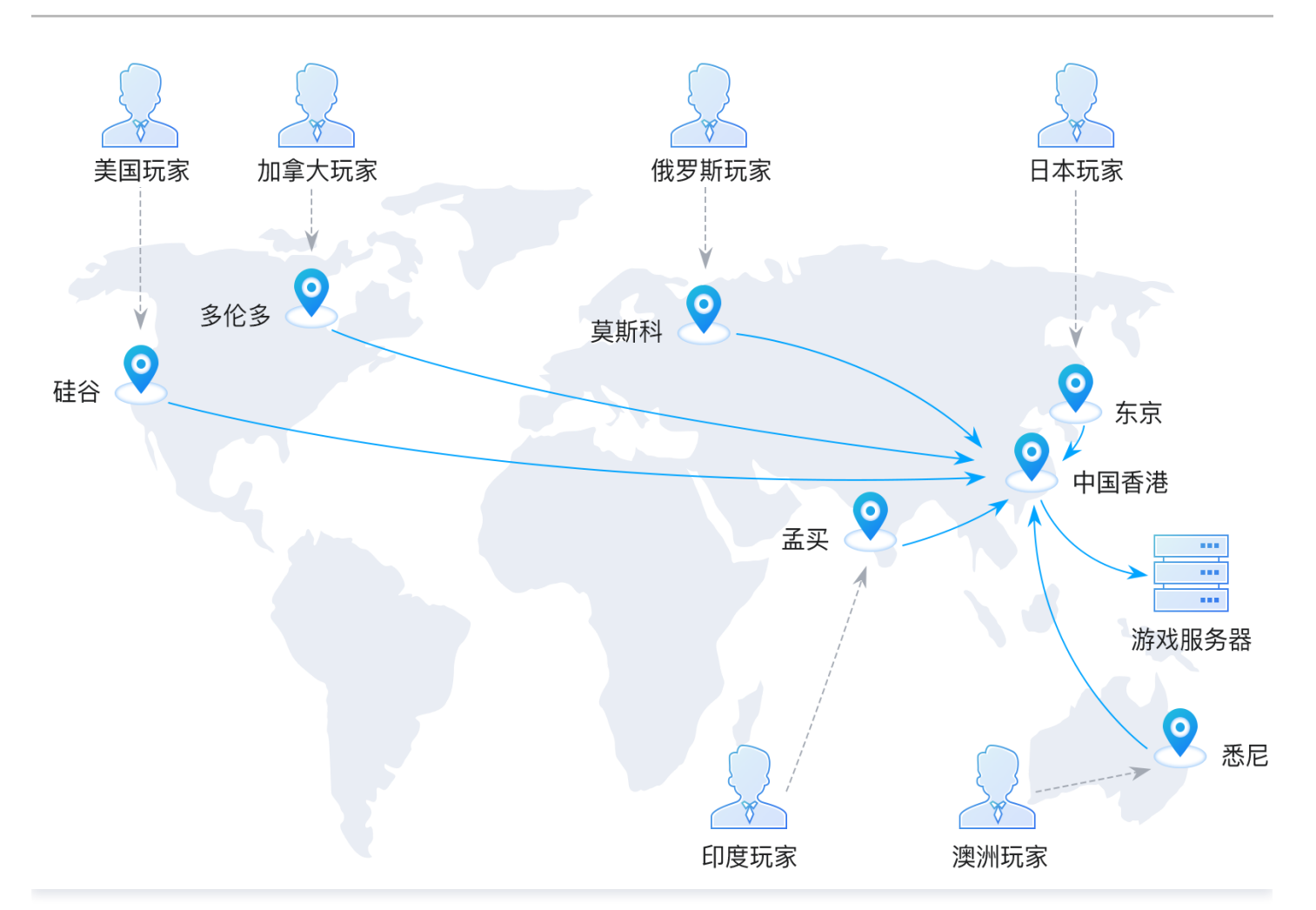

# 办公应用加速

对跨区域的办公场景,通常公司内业务数据存储于总部数据中心内,往往会因为跨区域产生的网络问题导致高延时和高丢包,影响跨区域的业务访问和 数据同步。通过四层代理,可以让用户就近接入加速节点,优化访问链接,有效解决跨区域访问带来的网络质量问题,提升业务访问体验。

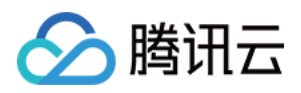

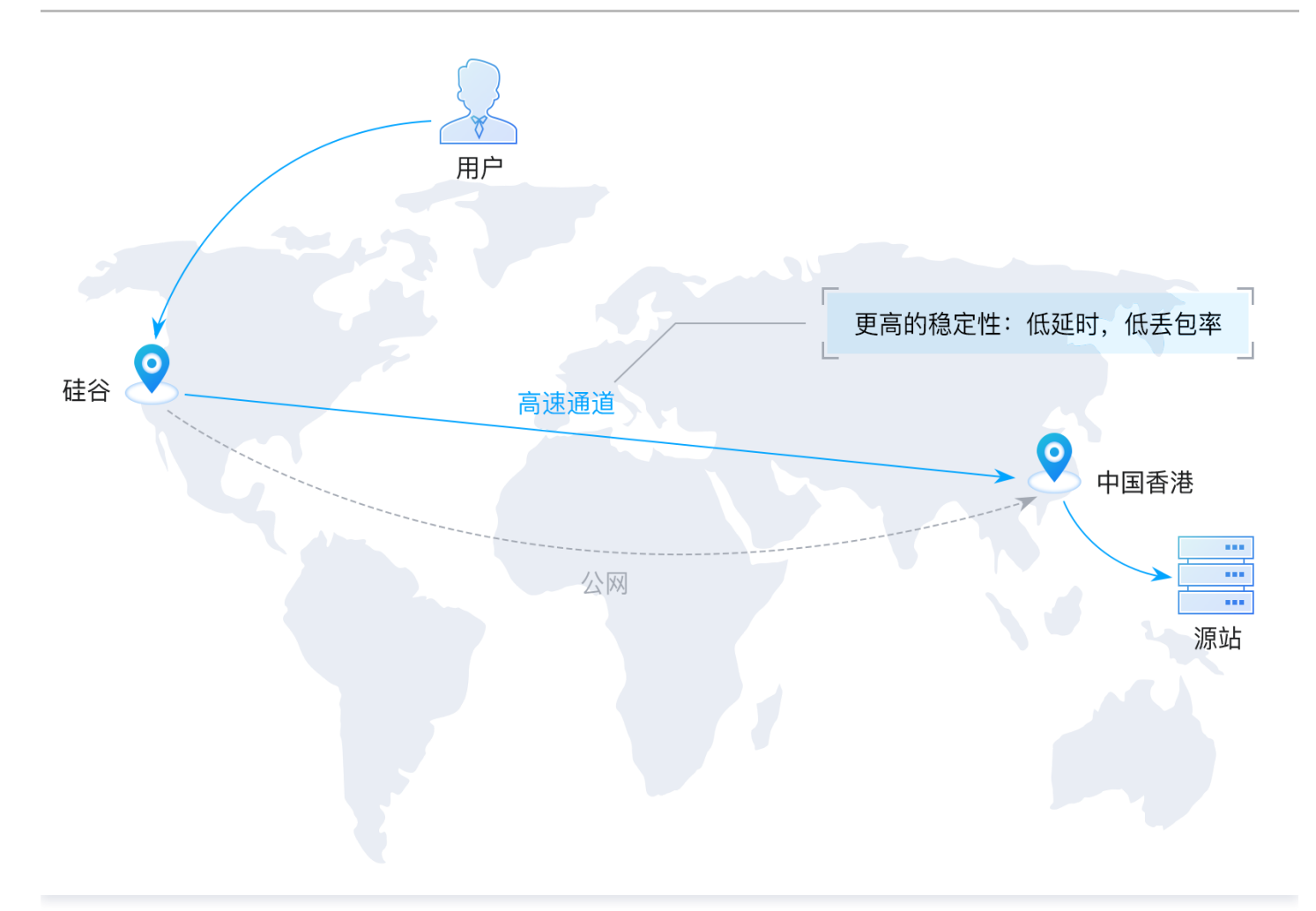

### 实时音视频

在视频会议、连麦互动的场景下,可通过四层代理的 UDP 转发加速,帮助在实时音视频互动的场景下,保障音视频传输的可靠性,解决跨运营商、长 路径以及跨国场景下的音视频卡顿、丢包、延时高等问题。

# 配额说明

四层代理服务默认提供1个 CNAME 类型接入的实例配额,如需通过 Anycast IP 接入或添加更多 CNAME 类型实例,您可以通过在 [四层代理页面](https://console.cloud.tencent.com/edgeone/zones/detail/zone-2dv3evsxm556/layer4-proxy) 单击调整配额进行购买,实例价格详见:四层代理实例。

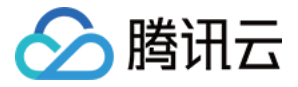

# <span id="page-6-0"></span>新建四层代理实例

最近更新时间:2024-01-03 09:51:31

# 使用场景

用户需新建一个四层代理实例时,可参考本文档查看如何进行实例配置。

# 操作步骤

- 1. 登录 [边缘安全加速平台 EO 控制台](https://console.cloud.tencent.com/edgeone),在左侧菜单栏中,单击**站点列表**,在站点列表内单击需配置的**站点。**
- 2. 在站点详情页面,单击四层代理。
- 3. 在四层代理页面, 单击新增四层代理实例。

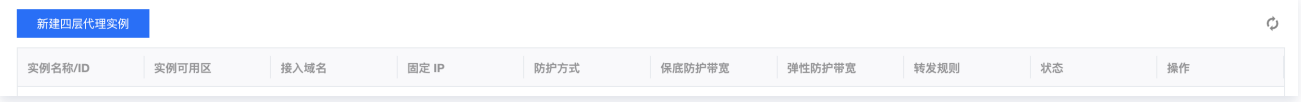

#### 4. 新增四层代理需填写服务配置,各配置项说明如下:

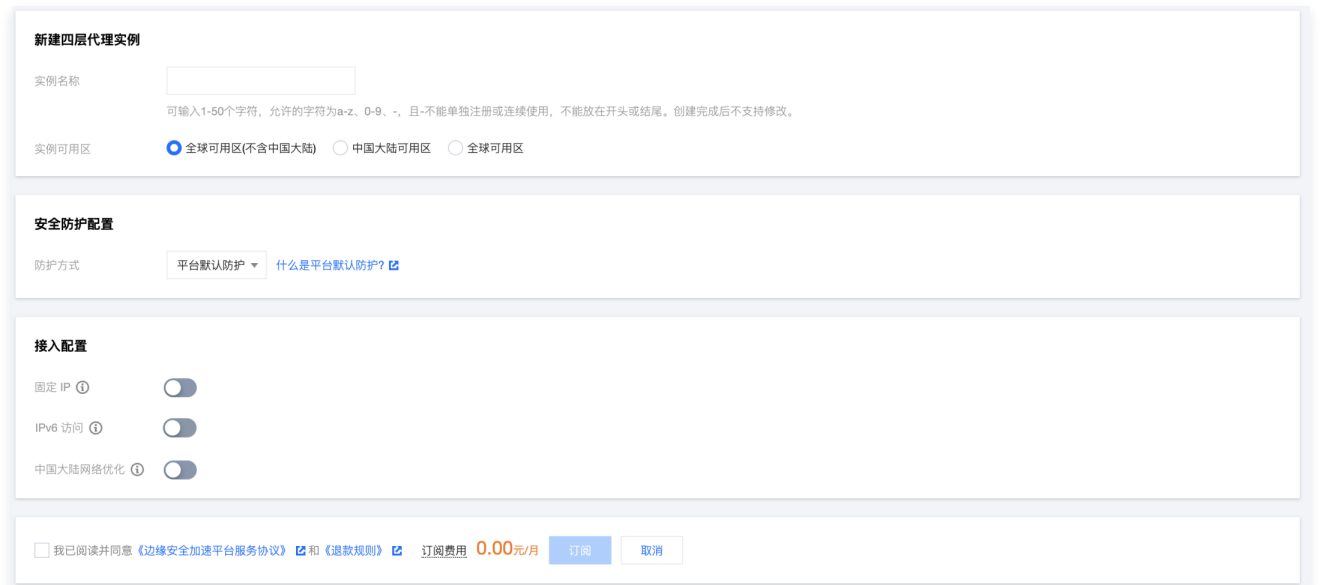

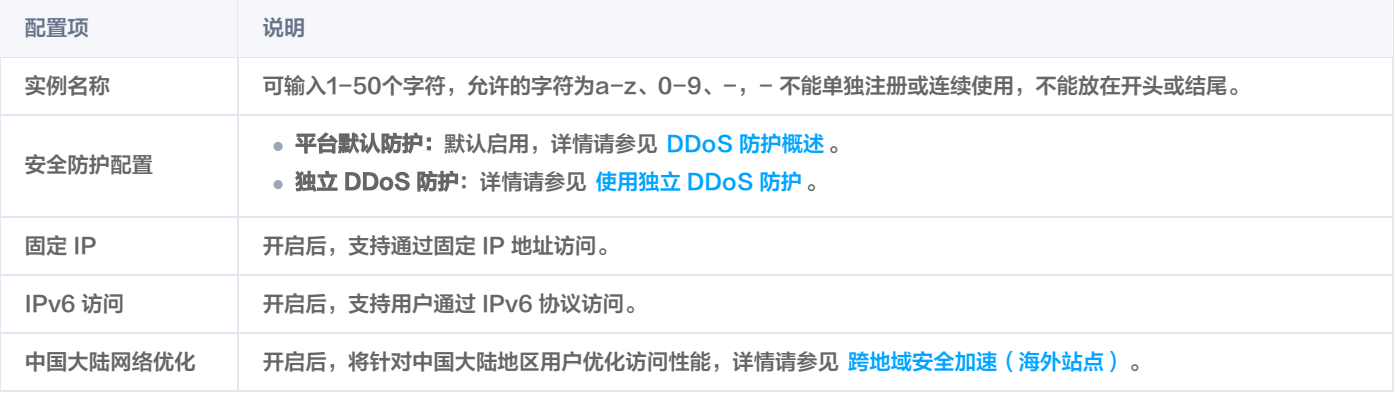

#### 注意:

固定 IP、IPv6 访问、中国大陆网络优化不可同时开启,且在不同的加速区域,安全防护配置与接入配置之间存在冲突关系,冲突如下:

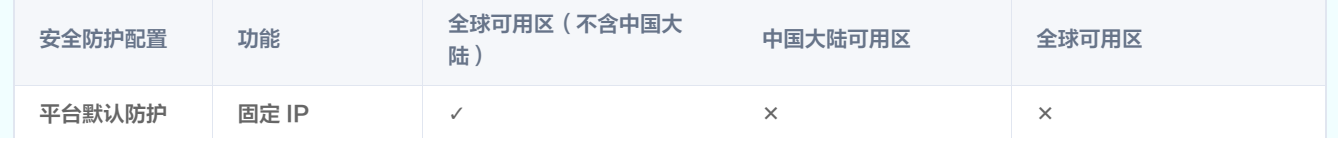

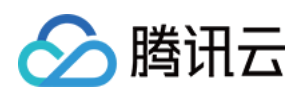

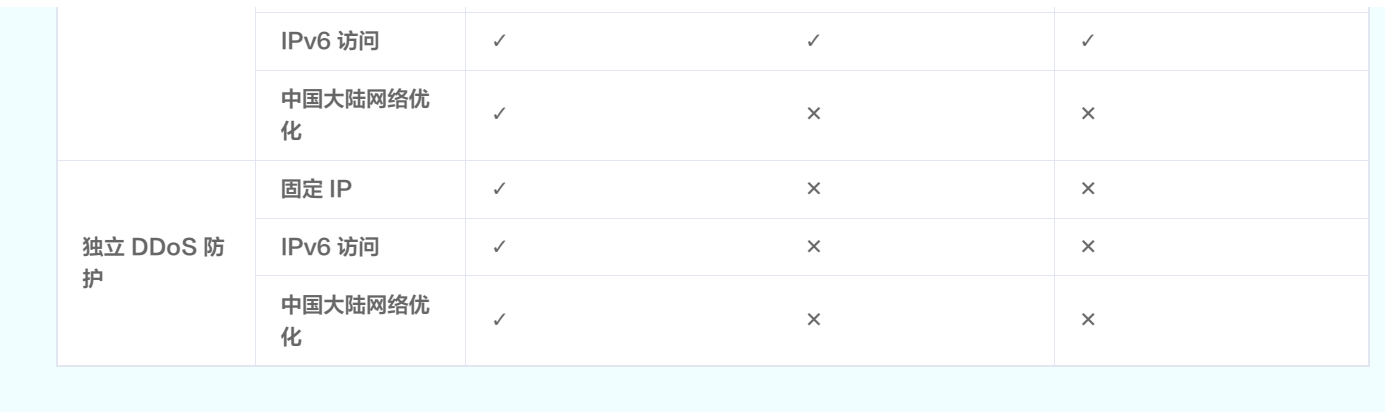

- 5. 查看订阅费用,勾选并同意下方的 [边缘安全加速平台服务协议](https://cloud.tencent.com/document/product/301/76035) 和 [退款规则,](https://cloud.tencent.com/document/product/1552/77390)单击**订阅**。计费详情请可参见 购买指南 。
- 6. 配置转发规则。在四层代理页面,选择刚才新建的四层代理实例,单击配置,进入实例详情页面配置转发规则,转发规则也支持批量导入,详情请参 见 批量配置转发规则;转发规则的各配置项说明如下:

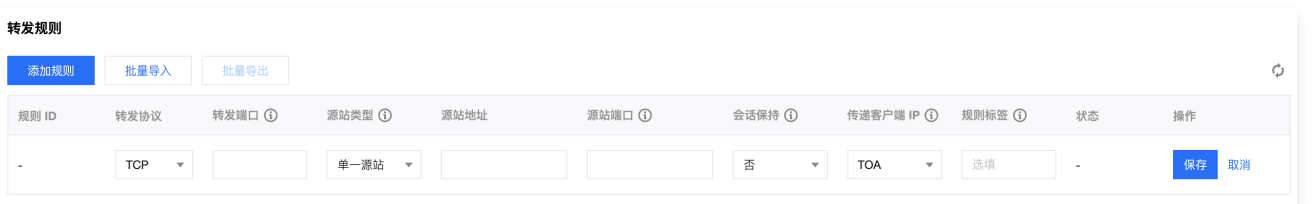

# 注意:

- 1. 如果源站类型为源站组,目前仅允许配置为自有源站,不支持 COS 源。
- 2. 每个四层代理实例支持最多配置2000条转发规则。

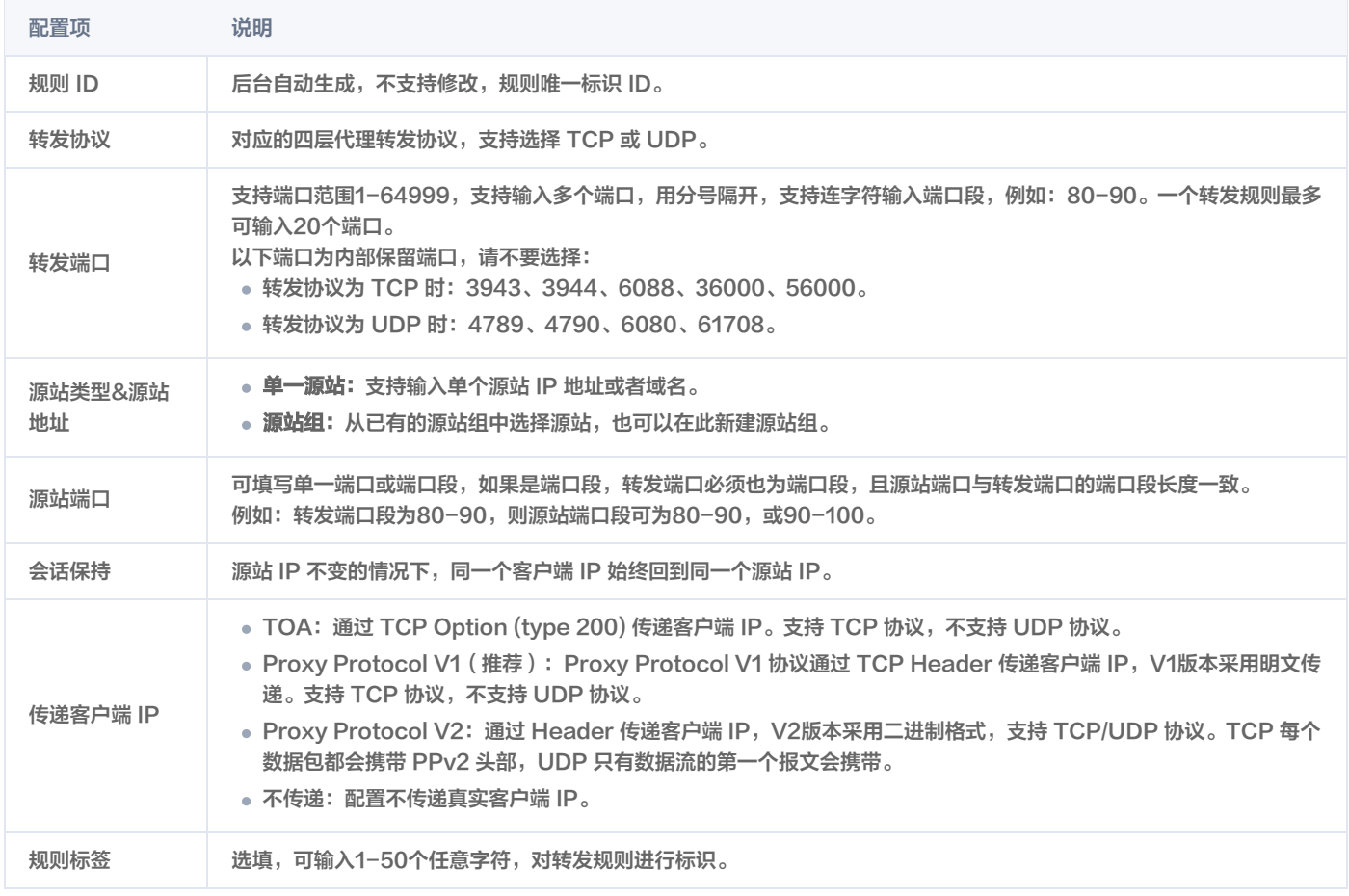

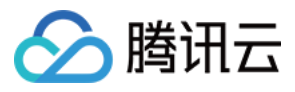

边缘安全加速平台 EO

7. 单击**保存**,即可完成四层代理的规则配置。

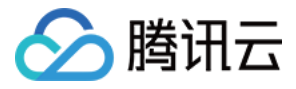

# <span id="page-9-0"></span>修改四层代理实例配置

最近更新时间:2024-03-15 17:33:41

# 使用场景

用户需对已有四层代理实例修改配置时,可参考本文档查看如何修改四层代理实例配置。

### 注意:

- 已创建的四层代理实例不支持修改服务区域和安全防护模式,如需修改,请删除该实例后重新创建。
- 如需删除转发规则,需暂停该规则后方可删除。

# 操作步骤

- 1. 登录 [边缘安全加速平台 EO 控制台](https://console.cloud.tencent.com/edgeone),在左侧菜单栏中,单击**站点列表**,在站点列表内单击需配置的**站点。**
- 2. 在站点详情页面,单击四层代理。
- 3. 在四层代理页面, 选择需要修改的四层代理实例, 单击配置。

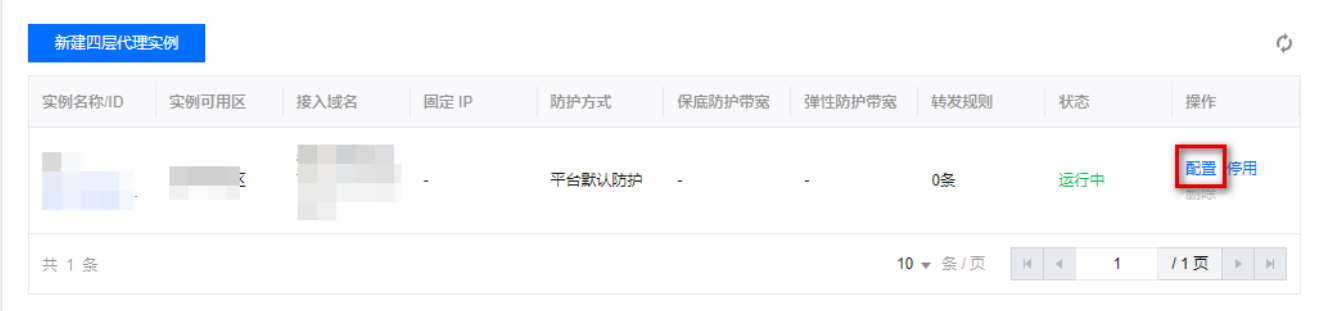

4. 对已创建的四层代理,支持开启或关闭 IPv6 访问、中国大陆网络优化功能,也可以在该页面添加、编辑、暂停/开启、删除转发规则。

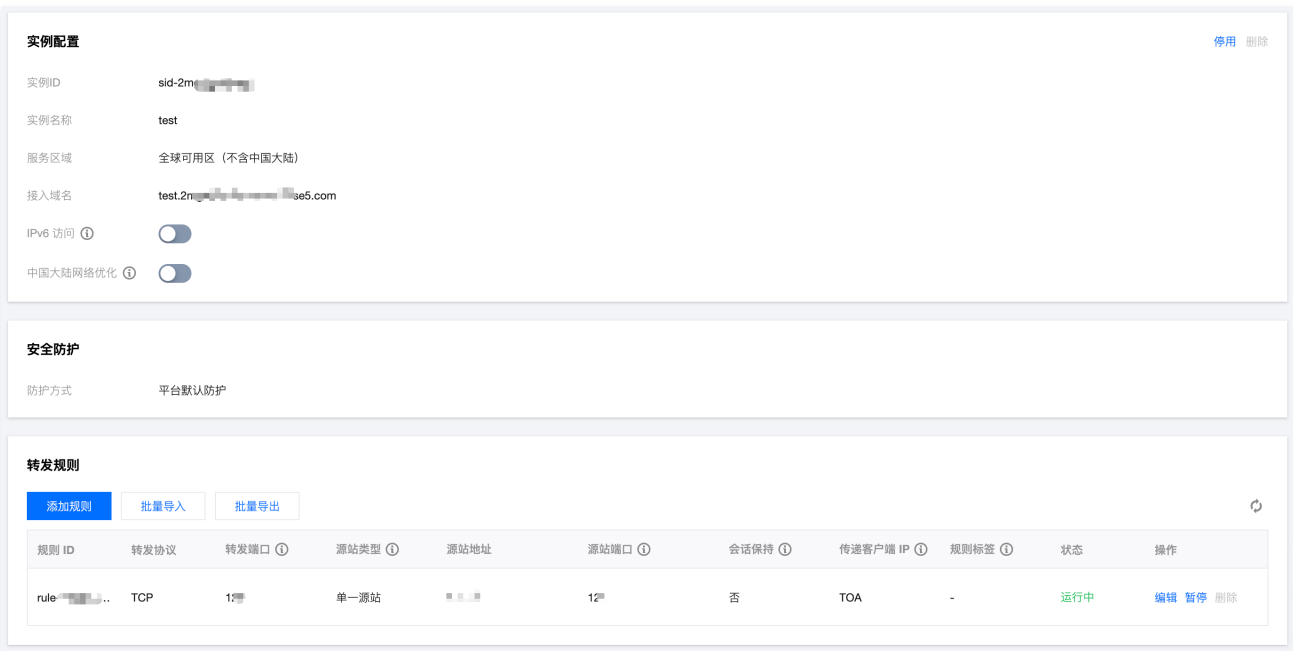

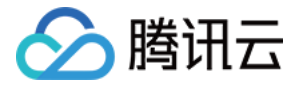

# <span id="page-10-0"></span>停用/删除四层代理实例

最近更新时间:2024-04-18 14:38:02

# 使用场景

用户需停用当前四层代理实例或删除四层代理实例时,可参考本文进行操作。

说明: 停用四层代理实例需要等待一段时间,一般需要几分钟时间即可;实例停用后,方可删除。

# 操作步骤

- 1. 登录 [边缘安全加速平台 EO 控制台](https://console.cloud.tencent.com/edgeone),在左侧菜单栏中,单击**站点列表**,在站点列表内单击需配置的**站点。**
- 2. 在站点详情页面,单击四层代理。
- 3. 在四层代理页面, 选择需要停用的四层代理实例, 单击**停用**。

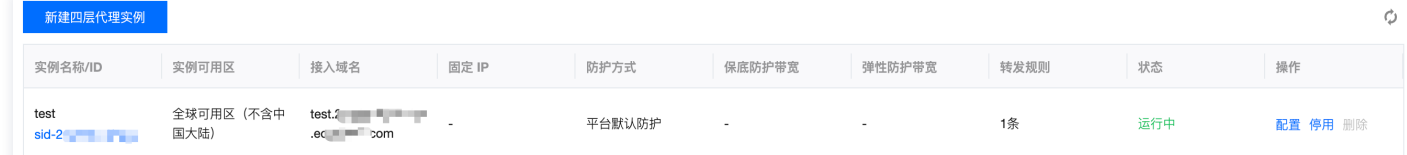

4. 停用后,如需删除该实例,可单击删除,删除该实例。

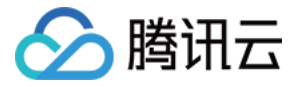

# <span id="page-11-0"></span>批量配置转发规则

最近更新时间:2024-04-18 14:38:03

# 使用场景

如果您的四层代理实例中有大量的转发规则需要维护,可参考本文来了解如何通过导入/导出功能来帮助您批量配置转发规则。

#### 注意:

- 1. 批量导入单次最多可输入2000条,每个四层代理实例最多支持2000条规则。
- 2. 批量导入规则不区分大小写。
- 3. 导入规则的转发端口不可与现有规则的转发端口重复。

### 操作步骤

## 批量导入规则

- 1. 登录 [边缘安全加速平台 EO 控制台](https://console.cloud.tencent.com/edgeone),在左侧菜单栏中,单击**站点列表**,在站点列表内单击需配置的**站点。**
- 2. 在站点详情页面,单击四层代理。
- 3. 在四层代理页面,选择需要修改的四层代理实例,单击配置。
- 4. 在转发规则页面,单击批量导入。

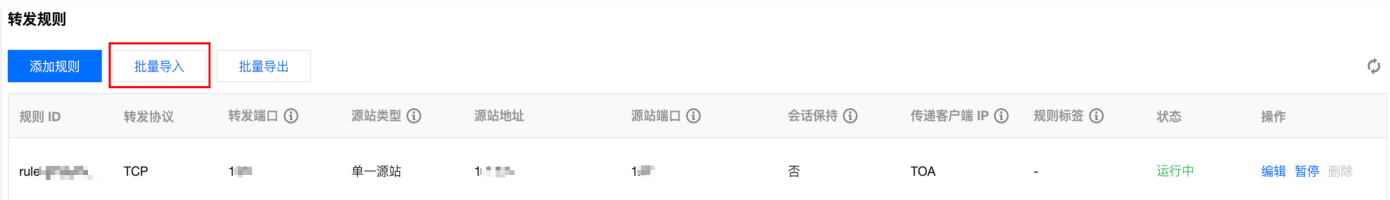

5. 输入需要导入的转发规则,一行对应一条转发规则,需包含转发协议: 端口、源站地址、源站端口、会话保持状态、传递 IP 方式,各字段以空格间 隔。例如: tcp:123 test.origin.com 456 on ppv1 tag 。

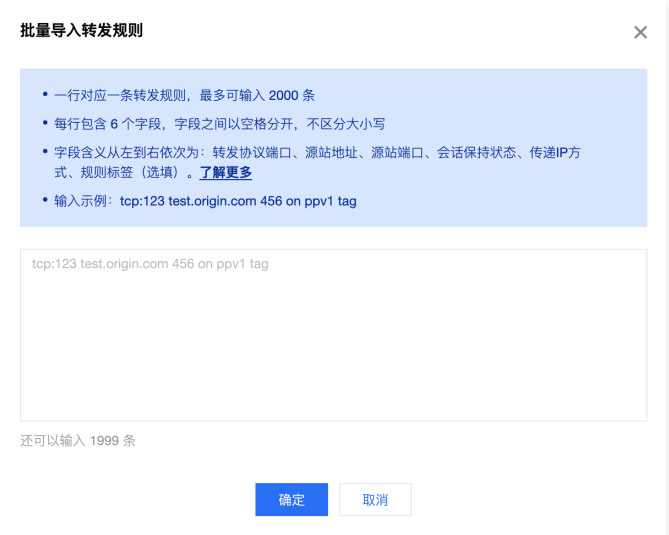

#### 各字段说明如下:

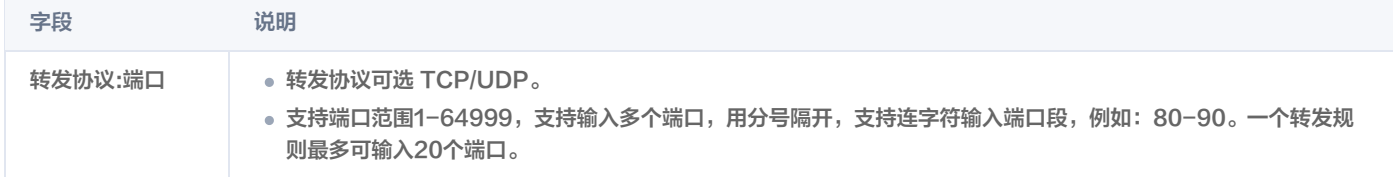

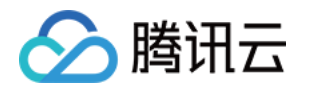

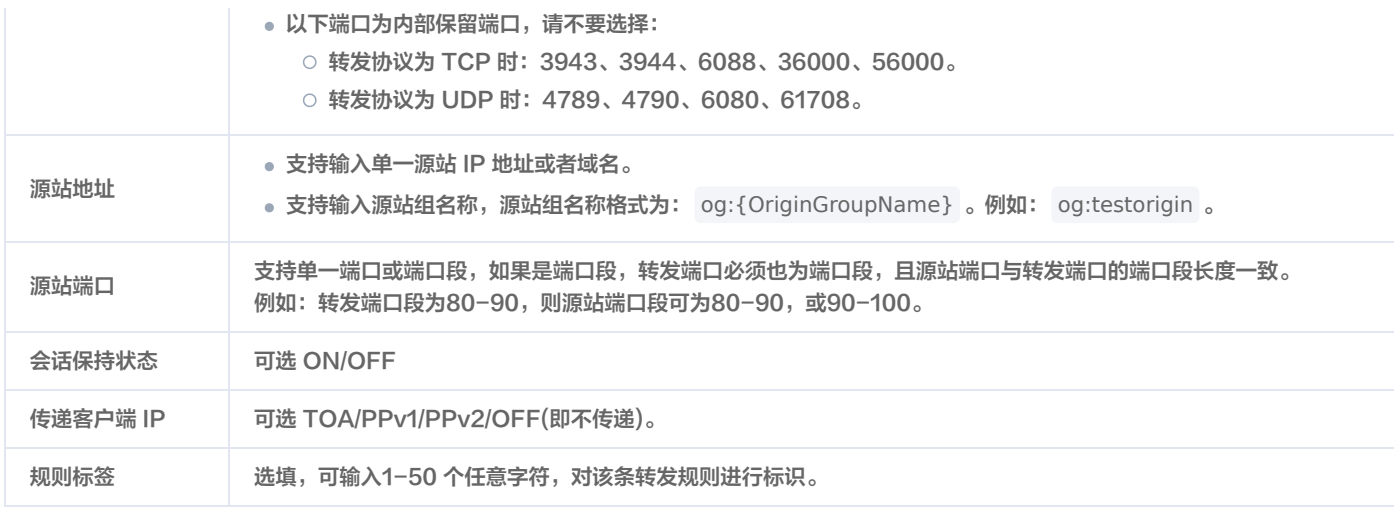

6. 单击确定, 即可导入转发规则。

#### 批量导出规则

- 1. 登录 [边缘安全加速平台 EO 控制台](https://console.cloud.tencent.com/edgeone),在左侧菜单栏中,单击**站点列表**,在站点列表内单击需配置的**站点。**
- 2. 在站点详情页面,单击四层代理。
- 3. 在四层代理页面, 选择需要修改的四层代理实例, 单击配置。
- 4. 在转发规则页面,单击批量导出。

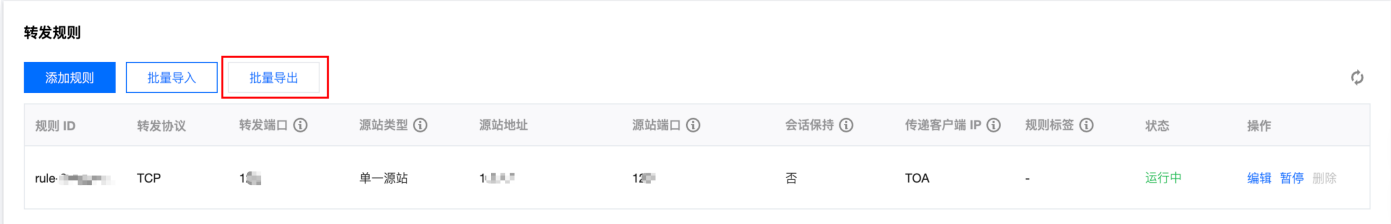

5. 在弹出的对话窗口中,单击**确定**,即可导出所有转发规则。导出的转发规则格式为 TXT 文件,内容格式与导入规则一致。

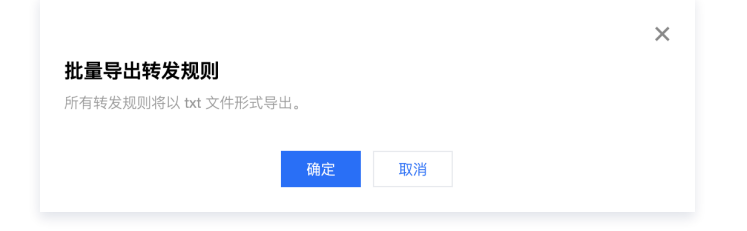

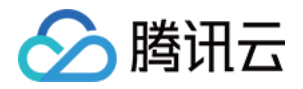

# <span id="page-13-1"></span><span id="page-13-0"></span>获取客户端真实IP 通过 TOA 传递 TCP 协议客户端真实 IP

最近更新时间:2024-03-15 17:33:41

本文介绍了使用四层代理加速时,如何通过 TOA 传递 TCP 协议的客户端真实 IP。

### 使用场景

当数据报文通过四层加速通道进行加速时,数据报文的源 IP 地址和源 Port 均会发生修改,导致源站无法直接获取到真实客户端的 IP 和 Port 信息。 为了将客户端直实 IP 和 Port 信息可传递给源站服务器,在创建加速通道时,您可选择通过 TOA 来传递客户端 IP 和 Port 信息。四层加速通道会将 真实客户端的 IP 和 Port 信息放入自定义的 tcp option 字段中。您需要在源站服务器上通过安装 TOA 模块来获取真实客户端地址信息。

# 操作步骤

### 步骤一:传递客户端 IP 方式选择为 TOA

[使用 TOA 传递 TCP 协议客户端真实 IP,需在控制台内将四层代理转发规则的传递客户端 IP 方式配置为 TOA,如何修改四层代理规则详见:修改四](https://cloud.tencent.com/document/product/1552/90026) 层代理实例配置。

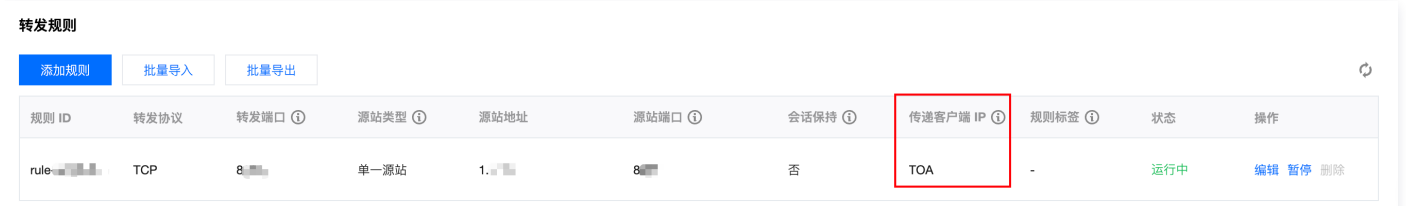

# 步骤二:后端服务加载 TOA 模块

您可以通过以下两种方式加载 TOA 模块:

- 方法一(推荐):根据源站 Linux 版本,下载对应版本已编译好的 toa.ko 文件直接进行加载。
- 方法二:如果方法一中没有找到您当前的源站 Linux 版本,您可以通过下载 TOA 源码文件自行编译并加载。

```
注意:
```
因不同安装环境的差异,如果您使用方法一加载过程中遇到问题,请尝试使用方法二,自行安装编译环境后加载。

```
方法一:下载已编译的 TOA 模块并加载
```
1. 根据腾讯云上 Linux 的版本,下载对应的 TOA 包并解压。

- centos
	- CentOS-7.2-x86 64.tar.gz
	- [CentOS-7.3-x86\\_64.tar.gz](https://edgeone-document-file-1258344699.cos.ap-guangzhou.myqcloud.com/TOA/CentOS-7.3-x86_64.tar.gz)
	- [CentOS-7.4-x86\\_64.tar.gz](https://edgeone-document-file-1258344699.cos.ap-guangzhou.myqcloud.com/TOA/CentOS-7.4-x86_64.tar.gz)
	- O CentOS-7.5-x86 64.tar.gz
	- [CentOS-7.6-x86\\_64.tar.gz](https://edgeone-document-file-1258344699.cos.ap-guangzhou.myqcloud.com/TOA/CentOS-7.6-x86_64.tar.gz)
	- O [CentOS-7.7-x86\\_64.tar.gz](https://edgeone-document-file-1258344699.cos.ap-guangzhou.myqcloud.com/TOA/CentOS-7.7-x86_64.tar.gz)
	- O CentOS-7.8-x86 64.tar.gz
	- O CentOS-7.9-x86 64.tar.gz
	- [CentOS-8.0-x86\\_64.tar.gz](https://edgeone-document-file-1258344699.cos.ap-guangzhou.myqcloud.com/TOA/CentOS-8.0-x86_64.tar.gz)
	- [CentOS-8.2-x86\\_64.tar.gz](https://edgeone-document-file-1258344699.cos.ap-guangzhou.myqcloud.com/TOA/CentOS-8.2-x86_64.tar.gz)

debian

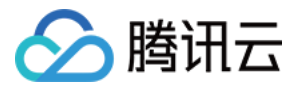

- O [Debian-11.1-x86\\_64.tar.gz](https://edgeone-document-file-1258344699.cos.ap-guangzhou.myqcloud.com/TOA/Debian-11.1-x86_64.tar.gz)
- O [Debian-10.2-x86\\_64.tar.gz](https://edgeone-document-file-1258344699.cos.ap-guangzhou.myqcloud.com/TOA/Debian-10.2-x86_64.tar.gz)
- O [Debian-9.0-x86\\_64.tar.gz](https://edgeone-document-file-1258344699.cos.ap-guangzhou.myqcloud.com/TOA/Debian-9.0-x86_64.tar.gz)
- suse linux
	- O [openSUSE-Leap-15.3-x86\\_64.tar.gz](https://edgeone-document-file-1258344699.cos.ap-guangzhou.myqcloud.com/TOA/openSUSE-Leap-15.3-x86_64.tar.gz)
- ubuntu
	- [Ubuntu-14.04.1-LTS-x86\\_64.tar.gz](https://edgeone-document-file-1258344699.cos.ap-guangzhou.myqcloud.com/TOA/Ubuntu-14.04.1-LTS-x86_64.tar.gz)
	- [Ubuntu-16.04.1-LTS-x86\\_64.tar.gz](https://edgeone-document-file-1258344699.cos.ap-guangzhou.myqcloud.com/TOA/Ubuntu-16.04.1-LTS-x86_64.tar.gz)
	- [Ubuntu-18.04.1-LTS-x86\\_64.tar.gz](https://edgeone-document-file-1258344699.cos.ap-guangzhou.myqcloud.com/TOA/Ubuntu-18.04.1-LTS-x86_64.tar.gz)
	- [Ubuntu-20.04.1-LTS-x86\\_64.tar.gz](https://edgeone-document-file-1258344699.cos.ap-guangzhou.myqcloud.com/TOA/Ubuntu-20.04.1-LTS-x86_64.tar.gz)
- 2. 解压完成后,执行 cd 命令进入刚解压的文件夹后,按照以下方法执行加载 TOA 模块:

脚本一键执行

/bin/bash -c "\$(curl -fsSL https://edgeone-document-file-1258344699.cos.apguangzhou.myqcloud.com/TOA/install\_toa.sh)"

#### 加载成功后显示如下:

[root@VM-0-14-centos toa]# /bin/bash -c "\$(curl -fsSL https://eo-toa-1258348367.cos.ap-shanghai.myqcloud.com/install\_toa.sh)" toa.ko install successfully  $[root@VM-0-14-centos toa]$ #

#### 手工配置加载

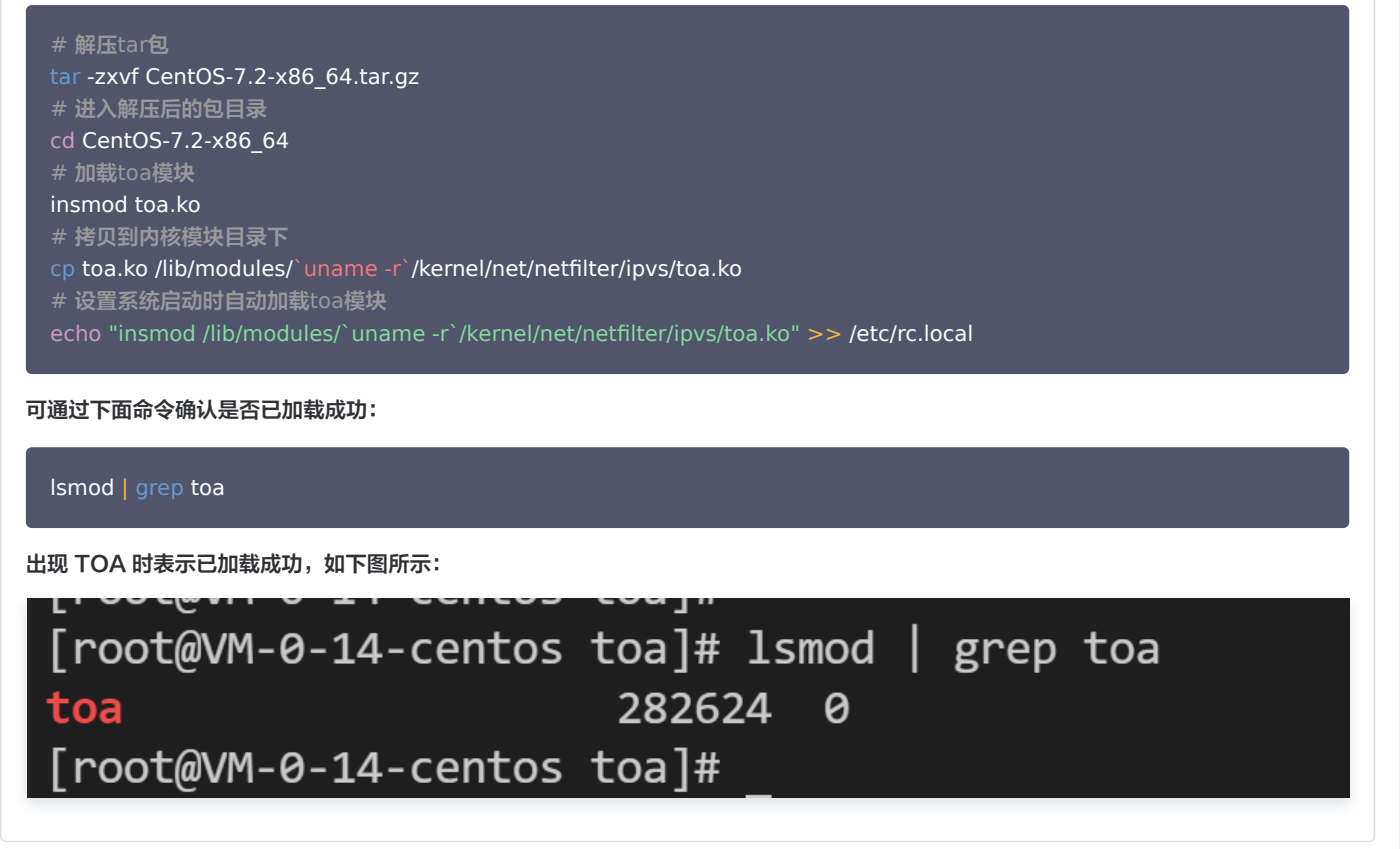

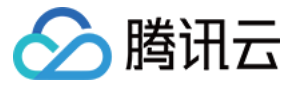

#### 方法二:自行编译并加载 TOA 模块

#### 1. 安装编译环境。

1.1 查看当前内核版本号,确认 kernel-devel , kernel-headers 已安装, 并保证版本号与内核版本保持一致。

1.2 确认已安装 gcc 和 make。

1.3 如果以上环境依赖没有安装,可参考如下命令进行安装:

**Centos** 

yum install -y gcc yum install -y make yum install -y kernel-headers kernel-devel

#### Ubuntu/Debian

apt-get install -y gcc apt-get install -y linux-headers-\$(uname -r)

#### 2. 安装完编译环境后,执行以下命令完成源码下载,编译和加载。

#### 脚本一键编译并加载

/bin/bash -c "\$(curl -fsSL https://edgeone-document-file-1258344699.cos.apguangzhou.myqcloud.com/TOA/compile\_install\_toa.sh)"

#### 手工编译并加载

# 创建并进入编译目录 mkdir toa\_compile && cd toa\_compile # 下载源代码tar包 curl -o toa.tar.gz https://edgeone-document-file-1258344699.cos.apguangzhou.myqcloud.com/TOA/toa.tar.gz tar -zxvf toa.tar.gz # 编译toa.ko文件, 编译成功后会在当前目录下生成toa.ko文件 # 加载toa模块 insmod toa.ko # 拷贝到内核模块目录下

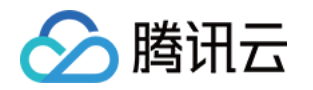

- cp toa.ko /lib/modules/`uname -r`/kernel/net/netfilter/ipvs/toa.ko
- # 设置系统启动时自动加载toa模块
- echo "insmod /lib/modules/`uname -r`/kernel/net/netfilter/ipvs/toa.ko" >> /etc/rc.local

#### 3. 执行下面指令确认是否已加载成功:

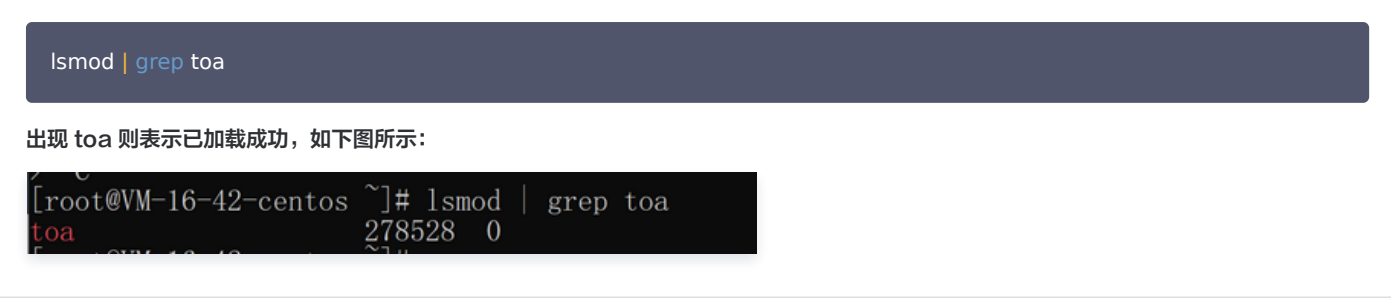

# 步骤三:验证获取客户端 IP 信息

您可以通过搭建 TCP 服务,并通过另外一台服务器模拟客户端请求进行验证,示例如下: 1. 在当前服务器上,可以通过 Python 创建一个 HTTP 服务来模拟 TCP 服务, 如下所示:

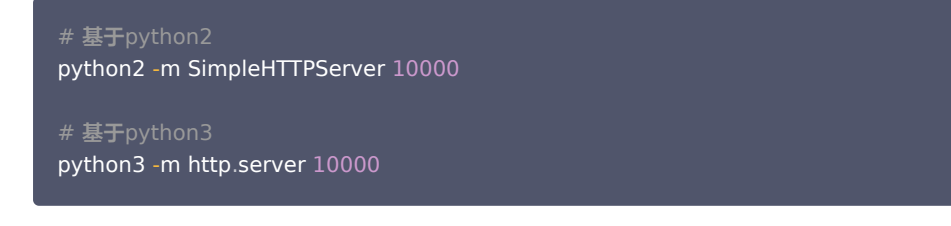

2. 用另一台服务器充当客户端,构造客户端请求,以 Curl 请求来模拟 TCP 请求:

# 利用curl发起http请求, 其中域名为四层代理域名,10000为四层代理转发端口 curl -i "http://a8b7f59fc8d7e6c9.example.com.edgeonedy1.com:10000/"

3. 如果 TOA 已加载完成,在已加载 TOA 的服务器会看到客户端的真实地址信息,如下图红框所示:

[root@VM-0-14-centos tmp]# python2 -m SimpleHTTPServer 10000 Serving HTTP on 0.0.0.0 port 10000 ... 119.29.135.205 - - [26/Apr/2023 17:52:37] "GET / HTTP/1.1" 200 -

如果您当前的业务是以下两种场景,只需要获取 IPv4 或 IPv6 其中一种类型客户端地址,那么参照上述步骤完成服务端加载 TOA 模块即可获取到 客户端真实 IP 地址。

- 源站是 IPv4,只需要获取 IPV4 客户端地址。
- 源站是 IPv6,只需要获取 IPV6 客户端地址。

但是,如果您当前的业务源站需要同时获取到 IPv4 和 IPv6 两种类型客户端地址,则需要在加载 TOA 模块的同时修改源站业务代码,请继续参考 如下指引[:修改源站业务代码,支持同时获取 IPv4/IPv6 客户端真实地址信息。](#page-16-0)

# <span id="page-16-0"></span>修改源站业务代码,同时获取 IPv4/IPv6 客户端真实 IP

#### 说明:

本章节操作仅在源站需同时获取 IPv4 和 IPv6 客户端地址信息时参考,该操作将指引您如何修改源站业务代码。

#### 源站在建立服务监听时,可参考采用如下两种方式:

- 1. 采用 IPv4 的地址结构 ( struct sockaddr in )搭建服务, 其监听的是 IPv4 格式的地址。
- 2. 采用 IPv6 的地址结构 ( struct sockaddr\_in6 )搭建服务, 其监听的是 IPv6 格式的地址。

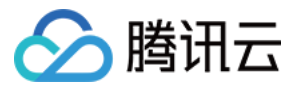

#### 示例代码

监听 IPv4 地址

```
C
#include <sys/socket.h>
#include <stdio.h>
#include <unistd.h>
#include <netinet/in.h>
#include <memory.h>
int main(int argc, char **argv){
   int l_sockfd
;
   // 服务器地址采用v4结构
   struct sockaddr_in serveraddr
;
   // 业务修改点: 客户端地址必须采用v6结构
 struct sockaddr_in6 clientAddr
;
   int server_port = 10000;memset(&serveraddr, 0, sizeof(serveraddr));
   // 创建socket
   l_sockfd = socket(AF_INET, SOCK_STREAM, 0);
   if (l_sockfd == -1){
     printf("Failed to create socket.\n");
   // 初始化服务器地址信息
   memset(&serveraddr, 0, sizeof(struct sockaddr in));
   serveraddr sin family = AF INET;
   serveraddr sin port = htons (server port);
   serveraddr sin addr s addr = htonl (INADDR ANY);
   int is\textsf{Reuse} = 1;setsockopt(l_sockfd, SOL_SOCKET,SO_REUSEADDR,(const char*)&isReuse,sizeof(isReuse));
   // 关联socket和服务器地址信息
   \mathsf{int}\ \mathsf{nRet} = \mathsf{bind}(\mathsf{L}.\mathsf{socketd},\mathsf{fstruct}\ \mathsf{socket}.\mathsf{setr}^\ast)\mathsf{S}.\mathsf{server}.\mathsf{addr}.\mathsf{set}(\mathsf{server}.\mathsf{addr})).if(-1 == nRet)printf("bind error\n");
   // 监听socket
   listen(l_sockfd, 5);
int clientAddrLen = sizeof(clientAddr);
memset(&clientAddr, 0, sizeof(clientAddr));
   // 接受来自客户端的连接
int linkFd = accept(I_sookfd, (struct \, socket) < clientAddr, & ClientAddrLen);if(-1 == linkFd)error\n");
   }
```
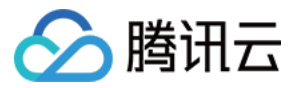

 // 业务修改点: 根据客户端sin6\_family的类型, 判断客户端是v4地址还是v6地址 // 当为AF\_INET时, 表示客户端是IPv4, 将客户端地址指针转换为struct sockaddr\_in\*进行获取 当为AF\_INET6时, 表示客户端是IPv6, 使用struct sockaddr\_in6\*进行获取  $\;$  if (clientAddr.sin6\_family == AF\_INET) { printf("AF\_INET accept getpeername %s : %d successful\n", inet\_ntoa (((struct sockaddr\_in\*) & clientAddr )->sin\_addr ), ntohs(((struct sockaddr\_in\*)&clientAddr)->sin\_port));  $\}$ else if (clientAddr.sin6\_family == AF\_INET6){ char  $addr_p[128] = \{0\};$ inet\_ntop(**AF\_INET6**, (void \*)&((struct sockaddr\_in6\*)&**clientAddr)->sin6\_addr, addr\_p**, (socklen\_t ) sizeof(addr\_p)); printf("AF\_INET6 accept getpeername %s : %d successful\n", addr\_p addr\_p,<br>ntohs(((struct sockaddr\_in6\*)&**clientAddr**)->**sin6\_port**)); else } { printf("unknow sin\_family:%d \n", clientAddr.sin6\_family); close(**l\_sockfd**);

#### Java

import java.io.IOException; import java.io. InputStream; import java.io. OutputStream; import java.net.InetAddress; import java.net.InetSocketAddress; import java.net.ServerSocket; import java.net.Socket; import java.net.SocketAddress;

public class ServerDemo {

```
/* 若采用 IPv4 的地址结构搭建服务, 使用 IPV4 HOST */public static final String IPV4_HOST = "0.0.0.0";
```
/\*\* 若采用 IPv6 的地址结构搭建服务, 使用 IPV6 HOST \*/ public static final String IPV6\_HOST = "::";

public static void main(String[] args) {  $\frac{1}{10000}$  int serverPort = 10000; try (ServerSocket **serverSocket =** new ServerSocket()) { // 设置地址复用 serverSocket.setReuseAddress(true); // 绑定服务器地址和端口,这里使用 IPv4 serverSocket.bind(new InetSocketAddress(InetAddress.getByName(IPV4\_HOST), serverPort)); System.out.println ("Server is listening on port " + serverPort);

 $\blacksquare$  while (true) { // 接受客户端连接 Socket clientSocket = serverSocket.accept(); . System.**out**.println("New client connected: " + **clientSocket**.getRemoteSocketAddress());

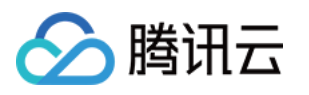

```
 // 处理客户端请求
andleClientRequest (clientSocket);
atch (IOException e) {
System.err.println("Failed to create server socket: " + e.getMessage());
   * 处理函数,具体业务具体实现,这里只做为示例
   * 此函数的作用是将 client 的输入原封不动的返回给 client
private static void handleClientRequest(Socket clientSocket) {
try (InputStream inputStream = clientSocket.getInputStream();
 OutputStream outputStream = clientSocket getOutputStream
. ()) {
      // 读取客户端发来的数据
\blacksquare byte[] buffer = new byte[1024];
 int bytesRead
;
while ((bytesRead = inputStream read (buffer)) != -1) {
         // 将接收到的数据原样回复给客户端
. ( outputStream.write(buffer, 0, bytesRead);
atch (IOException e) {
       // 当客户端断开连接后
System.err.println("Failed to handle client request: " + e.getMessage());
 finally
} {
ent<mark>ClientSocket</mark>.close();
atch (IOException e) {
System.err.println("Failed to close client socket: " + e.getMessage());
```
#### 监听 IPv6 地址

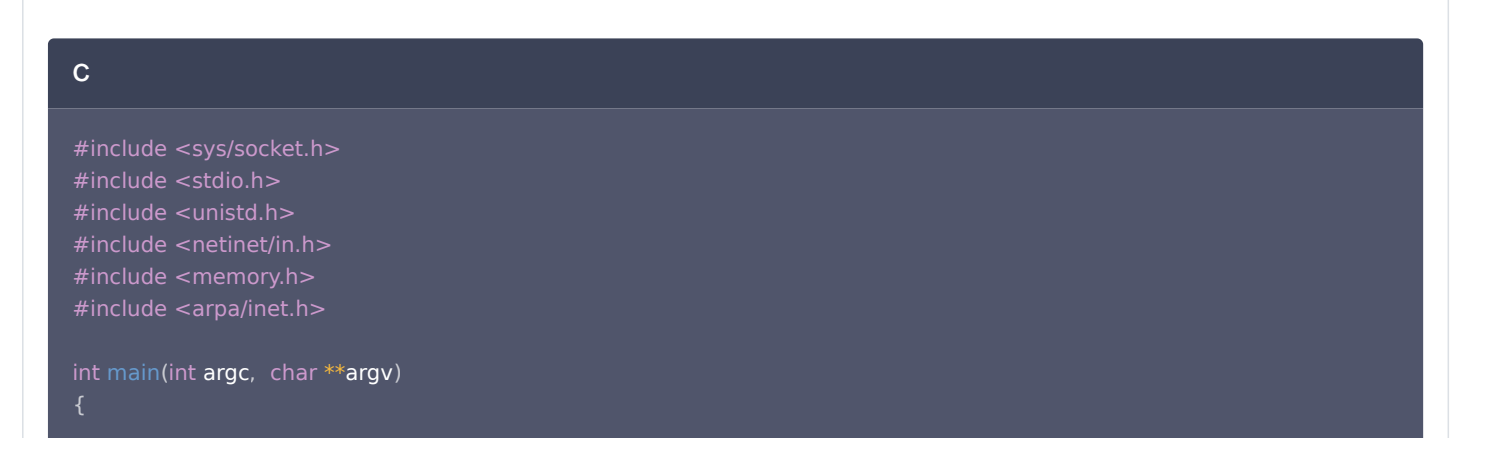

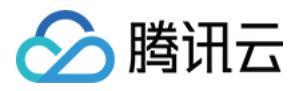

```
int l_sockfd
;
    // 服务器地址采用v6结构
  struct sockaddr_in6 serveraddr
;
   // 客户端地址采用v6结构
 struct sockaddr_in6 clientAddr
;
  int server_port = 10000;memset(&serveraddr, 0, sizeof(serveraddr));
   // 创建socket
  l_sockfd = socket(AF_INET6, SOCK_STREAM, 0);
  if (l_sockfd == -1){
     printf("Failed to create socket.\n");
   // 设置服务器地址信息
  memset(&serveraddr, 0, sizeof(struct sockaddr_in6));
  serveraddr.sin6_family = AF_INET6;
  serveraddr.sin6_family = AF_INET6;<br>serveraddr.sin6_port = htons(server_port);
  serveraddr.sin6_addr = in6addr_any;
  int isReuse = 1;setsockopt(l_sockfd, SOL_SOCKET,SO_REUSEADDR,(const char*)&isReuse,sizeof(isReuse));
     关联socket<mark>和服务器地址信</mark>息
  int nRet = bind(l_sockfd,(struct sockaddr*)&serveraddr, sizeof(serveraddr));
  if(-1 == nRet)printf("bind error\n");
   // 监听socket
  listen(l_sockfd, 5);
  int clientAddrLen = sizeof(clientAddr);
memset(&clientAddr, 0, sizeof(clientAddr));
   // 接受来自客户端的连接请求
int linkFd = accept(I_sookfd, (struct \, socket) < clientAddr, & ClientAddrLen);if(-1 == linkFd)printf("accept error\n");
   // 这里收到的客户端地址信息全部都采用v6的结构进行存储
  // 其中,客户端的IPv4地址也被映射成了一个IPv6的地址,例如: ::ffff:119.29.1.1
char addr_p[128] = \{0\};inet_ntop(AF_INET6, (void *)&clientAddr.sin6_addr, addr_p, (socklen_t )sizeof(addr_p));
printf("accept %s: %d successful\n", addr_p, ntohs(clientAddr.sin6_port));
  // 业务修改点: 通过系统宏定义IN6 IS ADDR V4MAPPED来判断一个IPv6地址是否是IPv4的映射地址 (代表客户端是
IPv4)if(IN6_IS_ADDR_V4MAPPED(&clientAddr.sin6_addr)) {
 struct sockaddr_in real_v4_sin
;
memset (\&real_v4_sin, 0, sizeof (struct sockaddr_in));
real_v4_sin.sin_family = AF_INET;
real_v4_sin.sin_port = clientAddr.sin6_port;
      // 读取最后四个字节即为客户端真实IPv4地址
memcpy (\&real_v4_sin.sin_addr, ((char *)\&clientAddr.sin6_addr) + 12, 4);
printf("connect %s successful\n", inet_ntoa(real_v4_sin.sin_addr));
```
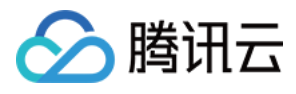

close(l\_**sockfd**);

#### Java

```
import java.io.IOException;
import java.io. InputStream;
import java.io.OutputStream;
import java.net.InetAddress;
import java.net.InetSocketAddress;
import java.net.ServerSocket;
import java.net.Socket;
import java.net.SocketAddress;
public class ServerDemo
{
  /** 若采用 IPv4 的地址结构搭建服务,使用 IPV4_HOST */
public static final String IPV4 HOST = "0.0.0.0";
 /** 若采用 IPv6 的地址结构搭建服务, 使用 IPV6 HOST */
public static final String IPV6_HOST = "::";
public static void main(String[] args) {
int serverPort = 10000;
try (ServerSocket serverSocket = new ServerSocket()) {
       // 设置地址复用
serverSocket.setReuseAddress(true);
       // 绑定服务器地址和端口,这里使用 IPv4
serverSocket.bind(new InetSocketAddress(InetAddress.getByName(IPV6_HOST), serverPort));
System.out.println ("Server is listening on port " + serverPort);
\blacksquare while (true) {
         // 接受客户端连接
Socket clientSocket = serverSocket.accept();
System.out.println("New client connected: " + clientSocket.getRemoteSocketAddress());
         // 处理客户端请求
declientRequest(clientSocket);
atch (IOException e) {
System.err.println("Failed to create server socket: " + e.getMessage());
    * 处理函数,具体业务具体实现,这里只做为示例
   * 此函数的作用是将 client 的输入原封不动的返回给 client
private static void handleClientRequest(Socket clientSocket) {
try (InputStream inputStream = clientSocket.getInputStream();
 OutputStream outputStream = clientSocket getOutputStream
. ()) {
       // 读取客户端发来的数据
\blacksquare byte[] buffer = new byte[1024];
 int bytesRead
;
```
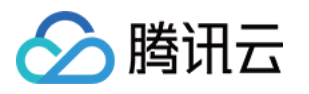

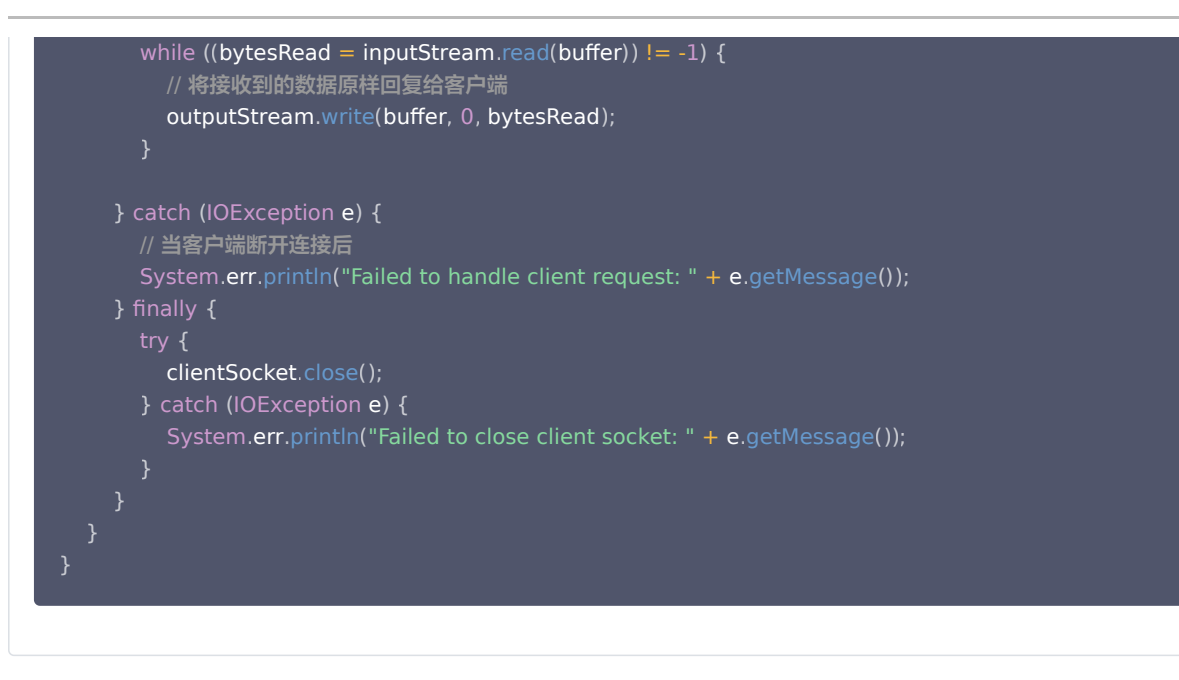

### 控制台输出结果

```
Server is listening on port 10000
New client connected: /127.0.0.1:50680
New client connected: /0:0:0:0:0:0:0:1:51124
New client connected: /127.0.0.1:51136
```
# 相关参考

# 监控 TOA 运行状态

为保障 TOA 内核模块运行的稳定性,TOA 内核模块还提供了监控功能。在插入 toa.ko 内核模块后,可以通过执行以下命令方式监控 TOA 模块的工 作状态。

cat /proc/net/toa\_stats

#### TOA 运行状态如下:

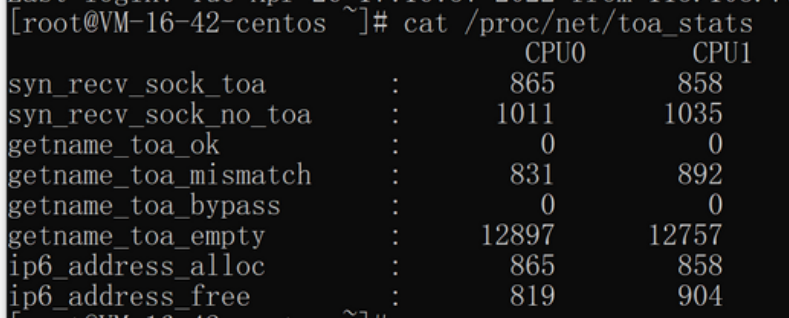

其中主要的监控指标对应的含义如下所示:

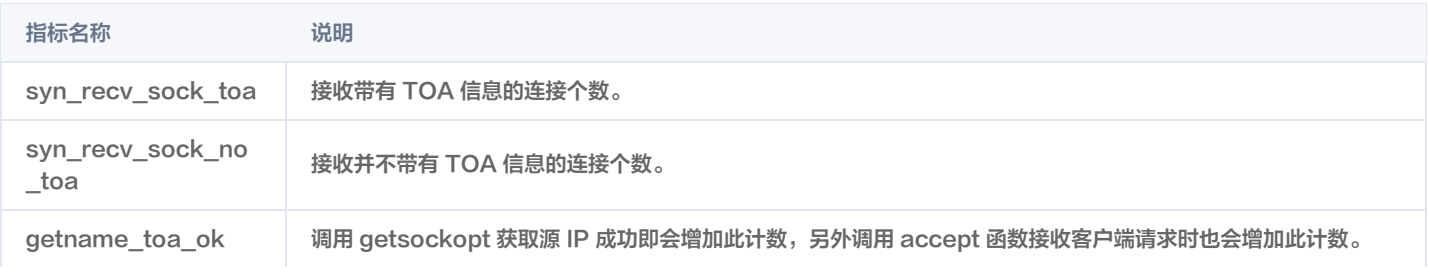

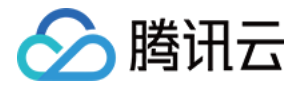

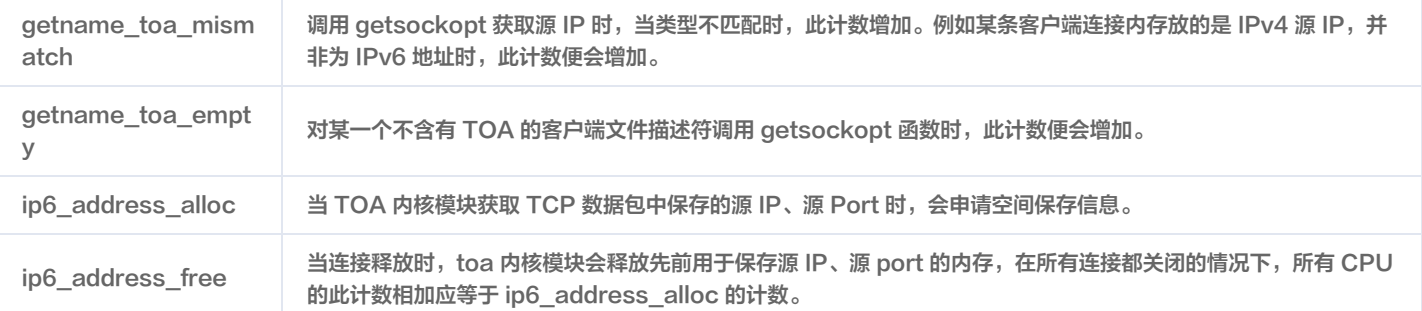

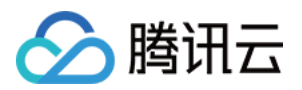

# <span id="page-24-1"></span><span id="page-24-0"></span>通过 Proxy Protocol V1/V2 协议获取客户端真实 IP 概述

最近更新时间:2023-05-26 17:04:09

本文介绍了使用四层代理加速时,如何通过 Proxy Protocol V1/V2 协议获取客户端真实 IP。

## 使用场景

当数据报文通过四层加速通道进行加速时,为了将客户端真实 IP 和 Port 信息可传递给源站服务器,您可选择通过 Proxy Protocol V1/V2 协议来传 递客户端 IP 和 Port 信息,协议介绍可参考:[Proxy Protocol V1/V2。](https://github.com/haproxy/haproxy/blob/master/doc/proxy-protocol.txt)

源站在解析获取客户端真实 IP 时,根据不同的业务场景及部署方式,可以参考以下两种方式了解如何获取客户端真实 IP:

- 方式一:如果您的源站服务为 TCP 协议时,Nginx 已原生支持 Proxy Protocol 协议,建议在业务服务器前增加已支持 Proxy Protocol V1/V2 协议的 Nginx 服务器来获取客户端真实 IP。具体步骤请参见 通过 Nginx 获取客户端真实 IP。
- 方式二:如果您的源站服务为 UDP 协议,或者需在业务源站服务内直接解析 TCP 协议场景下的客户端真实 IP 以进行业务调度,可以在业务源站 内参考 Proxy Protocol 协议内的示例代码开发自行解析 Proxy Protocol 字段。具体步骤请参见 在业务服务器解析客户端真实 IP 。

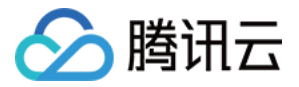

# <span id="page-25-0"></span>方式一: 通过 Nginx 获取客户端真实 IP

最近更新时间: 2024-04-02 17:51:01

# 使用场景

如果您的源站服务为 TCP 协议,且当前 Nginx 已原生支持 Proxy Protocol 协议,建议在业务服务器前增加已支持 Proxy Protocol V1/V2 协议 的 Nginx 服务器,以获取客户端真实 IP。您可以参考以下步骤来进行操作。

#### 说明:

如果您当前源站服务为 TCP 协议,但是不希望部署 Nginx 服务来单独解析客户端真实 IP,希望在业务服务器内直接解析获取客户端真实 IP 以辅助业务判断逻辑,您可以参考:在业务服务器解析客户端真实 IP。

# 部署方式

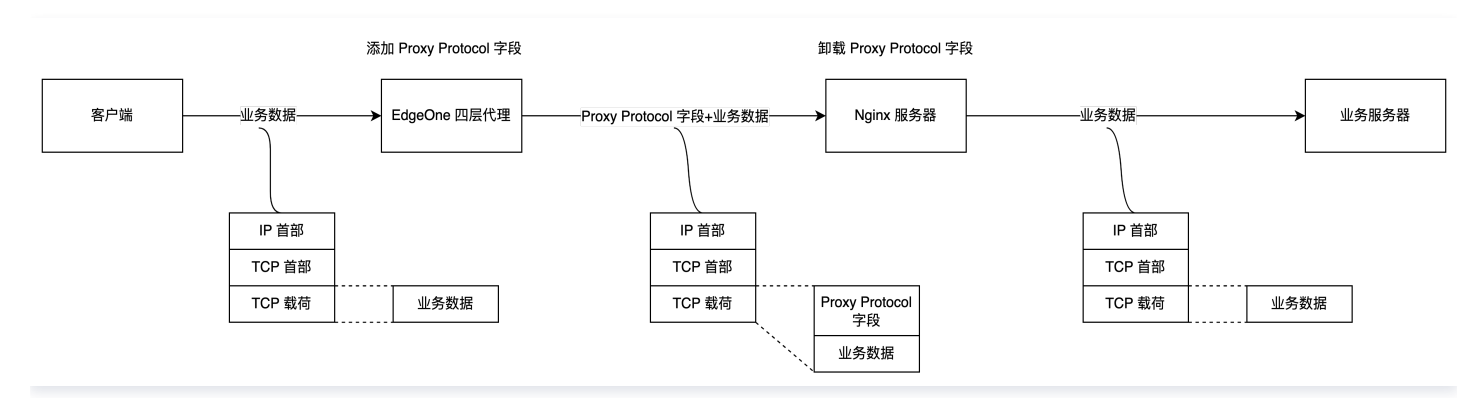

如上图所示,您需要在业务服务器前部署 Nginx 服务器,由 Nginx 服务器来完成 Proxy Protocol 字段的卸载,对真实客户端的 IP 地址收集可以通 过在 Nginx 服务器上分析 Nginx 日志来完成,而业务服务器不用去关心真实客户端地址。此时,在 EdgeOne 四层代理服务中配置源站地址时,可 将源站地址指向该 Nginx 服务即可。

#### 操作步骤

#### 步骤一:部署 Nginx 服务

请根据您所需使用的 Proxy Protocol 协议版本,选择对应的 Nginx 版本进行部署:

- 支持 Proxy Protocol V1: Nginx Plus R11 及以后, Nginx Open Source 1.11.4及以后。
- 支持 Proxy Protocol V2: Nginx Plus R16 及以后,Nginx Open Source 1.13.11及以后。
- 如需了解其他 Nginx 版本对 Proxy Protocol 协议的支持,请参考 Nginx 文档: Accepting the PROXY Protocol。

为了在 Nginx 上启用四层代理服务,您需要安装 Nginx−1.18.0 版本及其 stream 模块。以下是安装步骤:

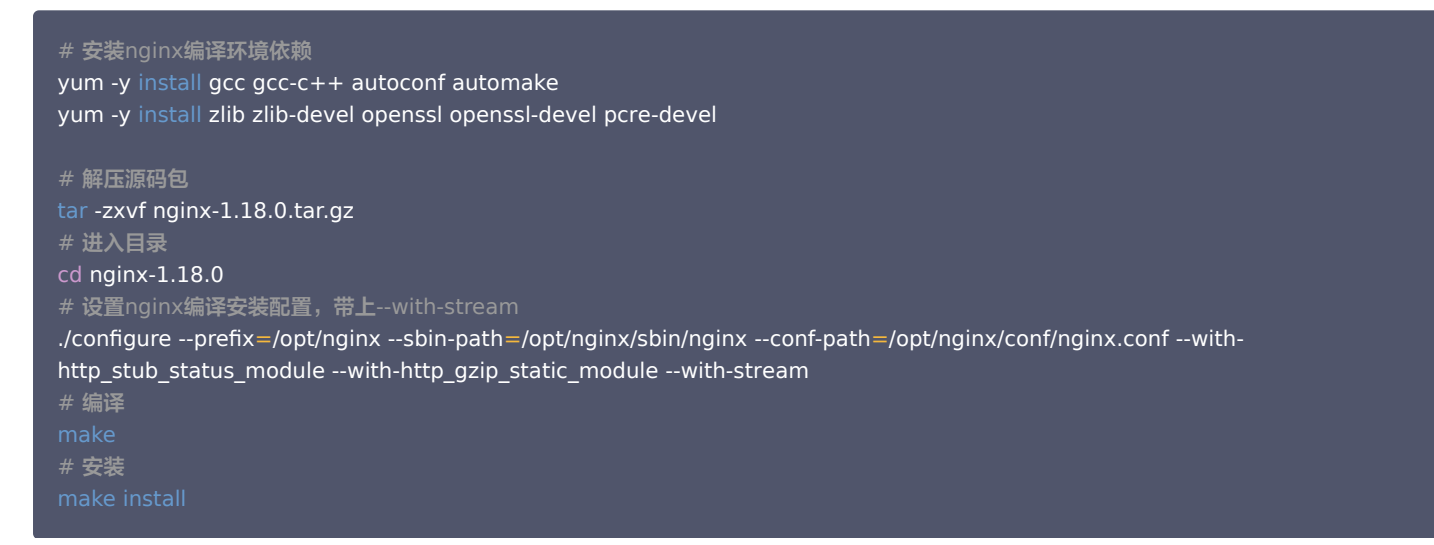

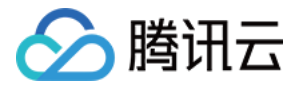

# <span id="page-26-0"></span>步骤二:配置 Nginx 内 Stream 模块

以 Nginx-1.18.0版本为例,可以执行以下命令来打开 Nginx 的配置文件 nginx.conf:

#### vi /opt/nginx/conf/nginx.conf

Stream 模块配置内容参考如下:

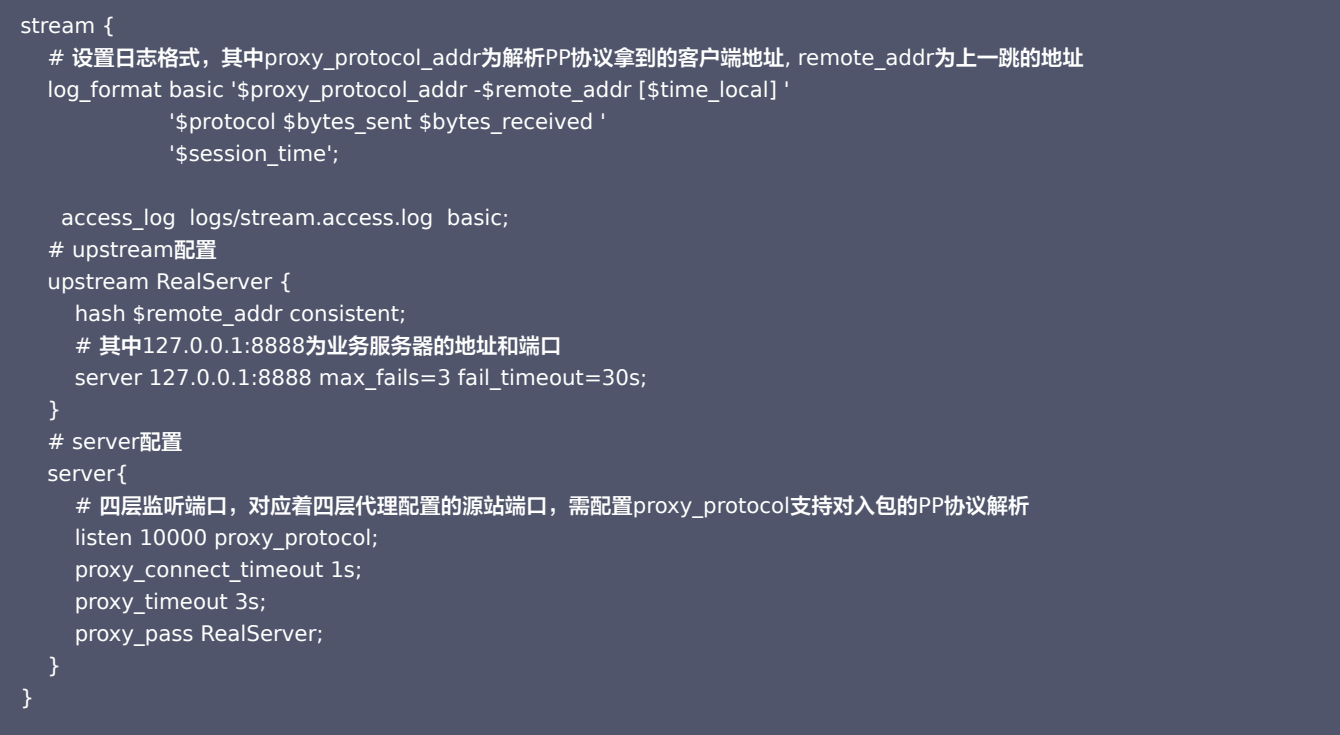

#### 步骤三:配置四层代理转发规则

配置完 Nginx 服务后,您可以前往控制台的四层代理服务,[修改四层代理转发规则](https://cloud.tencent.com/document/product/1552/90026) 。将源站地址修改为当前 Nginx 服务的 IP,源站端口为 [步骤二](#page-26-0) 内配置的四层监听端口。传递客户端 IP 时,根据您当前使用的 Nginx 版本支持情况,选择 Proxy Protocol V1 或 Proxy Protocol V2。

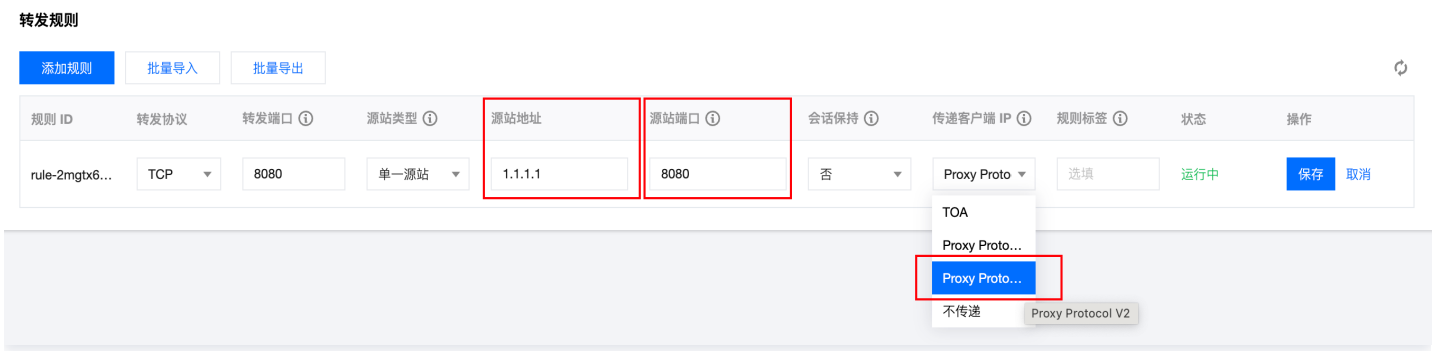

### 步骤四:模拟客户端请求,验证结果

可以通过搭建 TCP 服务,然后使用另一台服务器模拟客户端请求进行验证。具体示例如下:

1. 可以使用 Python 在当前服务器上创建一个 HTTP 服务,来模拟 TCP 服务。

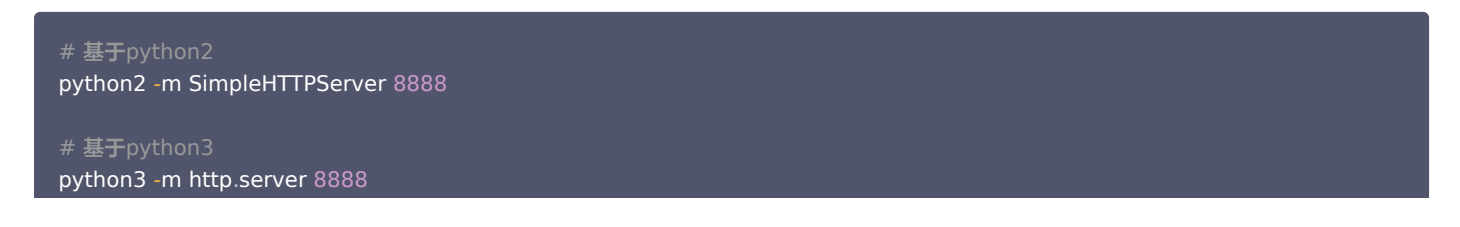

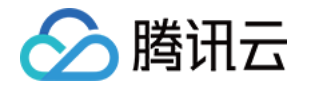

2. 用另一台服务器充当客户端,构造客户端请求,以 Curl 请求来模拟 TCP 请求:

# 利用curl发起http请求, 其中域名为四层代理域名,8888为四层代理转发端口 curl -i "http://d42f15b7a9b47488.davidjli.xyz.acc.edgeonedy1.com:8888/"

3. 在 Nginx 服务器上查看 Nginx 日志, 如下展示:

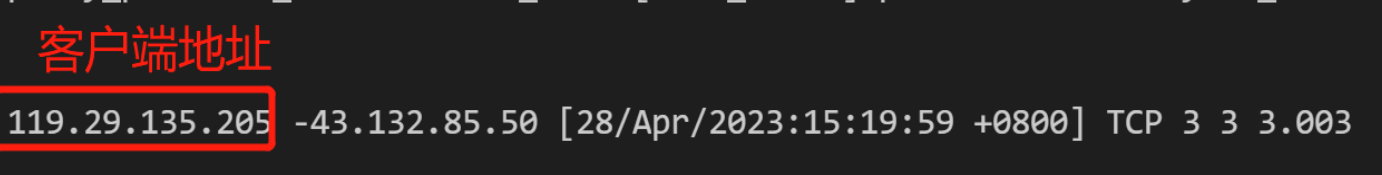

您可以在 Nginx 服务器上进行抓包,并通过 Wireshark 分析数据包。在 TCP 握手完成后,第一个业务数据包的前面会添加 Proxy Protocol 字 段。下面是 Proxy Protocol V1 版本的示例:①四层代理出口 IP、②Nginx 服务器 IP、③协议版本、④真实客户端 IP 地址。

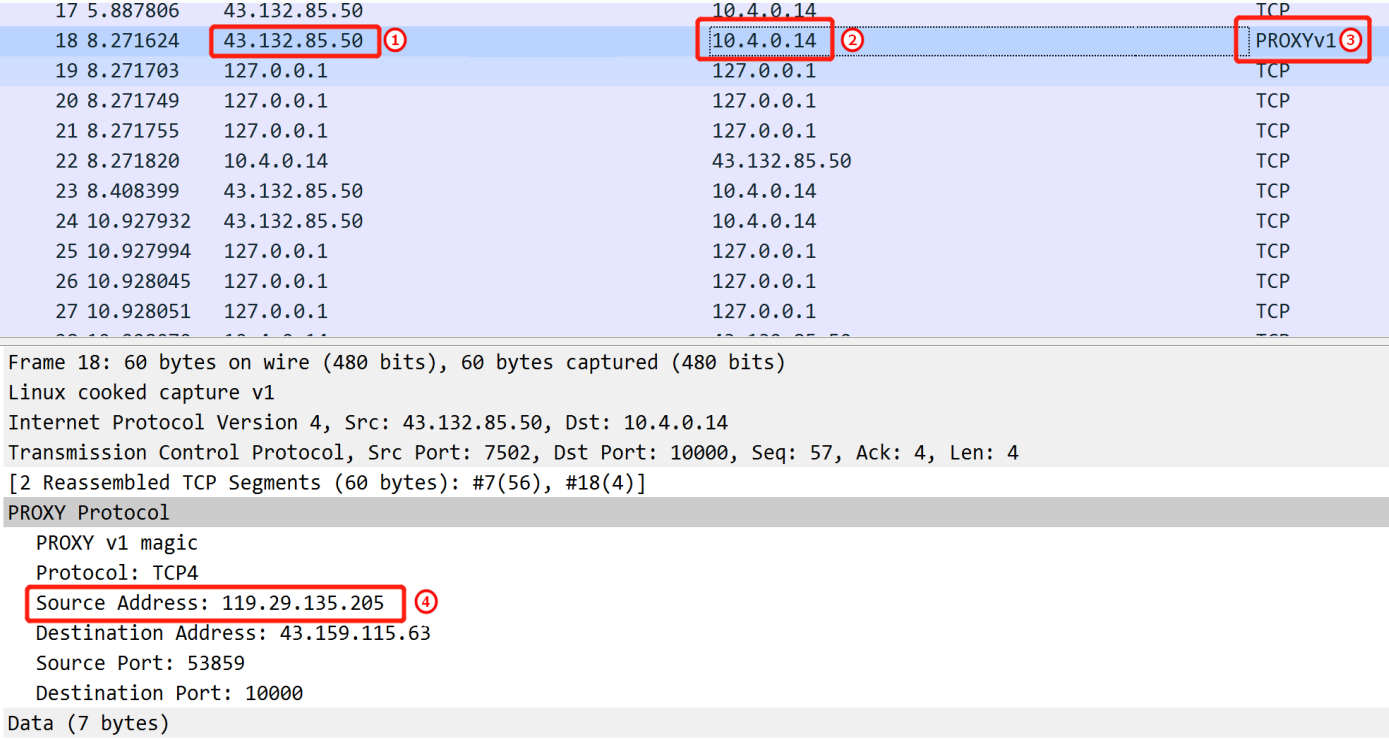

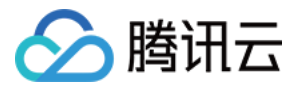

# <span id="page-28-0"></span>方式二: 在业务服务器解析客户端真实 IP

最近更新时间: 2024-04-18 14:38:03

# 使用场景

- 场景一:如果您的源站服务为 UDP 协议,仅 Proxy Protocol V2 支持 UDP 协议传递真实客户端 IP。但由于 Nginx 不支持对 Proxy Protocol V2 UDP 场景下协议的解析,因此需要在业务服务器上自行完成对 Proxy Protocol V2 协议的解析以获取客户端真实 IP。
- 场景二:如果您当前源站服务为 TCP 协议,但是需要在业务源站服务器内通过客户端真实 IP 进行业务判断时,您需要在业务服务器上自行完成对 Proxy Protocol V1/V2 协议的解析来获取客户端真实 IP。

### 部署框图

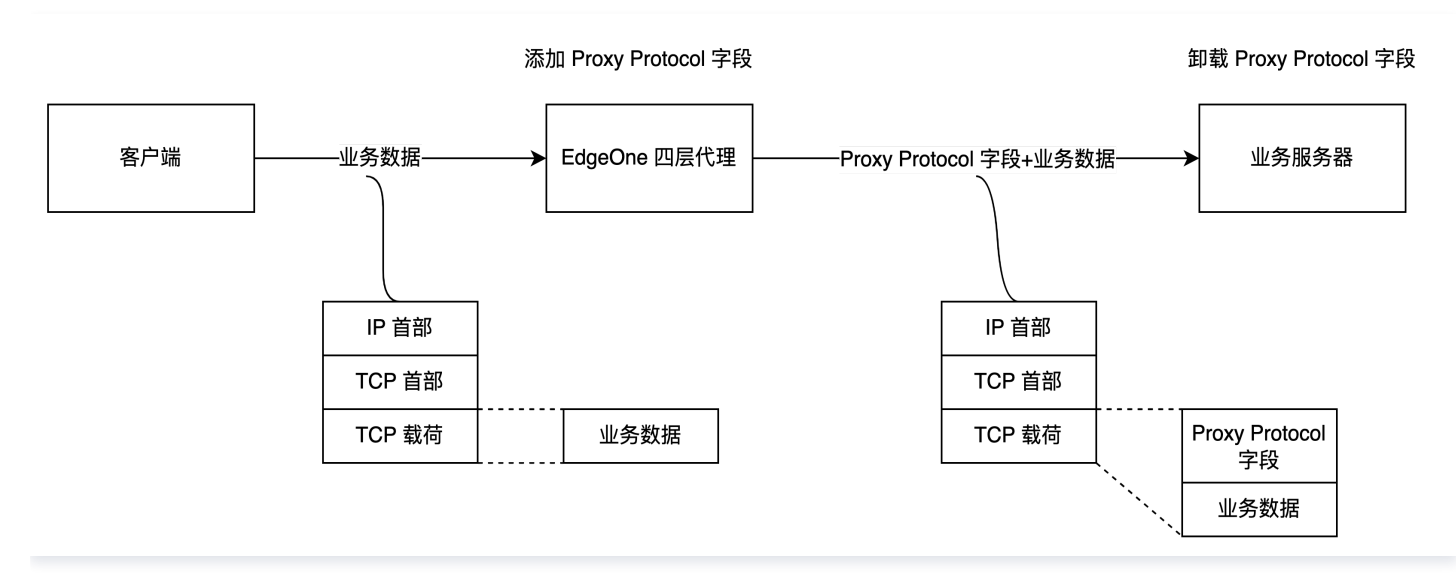

如上图所示,您可以通过 EdgeOne 四层代理模块,配置四层代理指向您的业务服务器,由 EdgeOne 四层代理服务在传输数据中添加 Proxy Protocol 字段, 业务服务器进行解析。

# 操作步骤

### 步骤一:配置四层代理转发规则

前往控制台内的四层代理服务[,修改四层代理转发规则](https://cloud.tencent.com/document/product/1552/90026),填写对应的业务源站地址、源站端口,如果您当前的转发协议为 UDP,传递客户端 IP 选择为 Proxy Protocol V2。如果当前的转发协议为 TCP,则传递客户端真实 IP 选择为 Proxy Protocol V1/V2 均可。

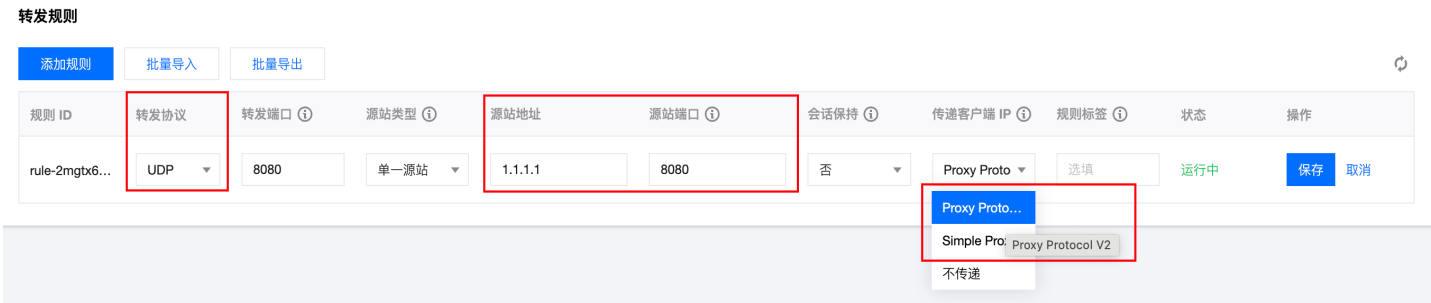

#### 步骤二:在业务服务器解析 Proxy Protocol 字段获取真实客户端 IP

您需要参考 [Proxy Protocol 协议](https://github.com/haproxy/haproxy/blob/master/doc/proxy-protocol.txt) 内的 [sample code](https://github.com/haproxy/haproxy/blob/master/doc/proxy-protocol.txt#L933) 开发解析 Proxy Protocol 字段,获取的客户端 IP 格式可参考: Proxy Protocol V1/V2 获取的客户端真实 IP 格式。

在 UDP 传输场景中,使用 Proxy Protocol V2 版本时,会将 Proxy Protocol 字段添加到第一个 UDP 数据报文上。其中①四层代理出口 IP、② 源站地址、③协议版本、④Proxy Protocol 字段、⑤真实客户端地址、⑥业务数据。

# 边缘安全加速平台 EO

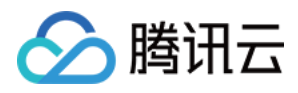

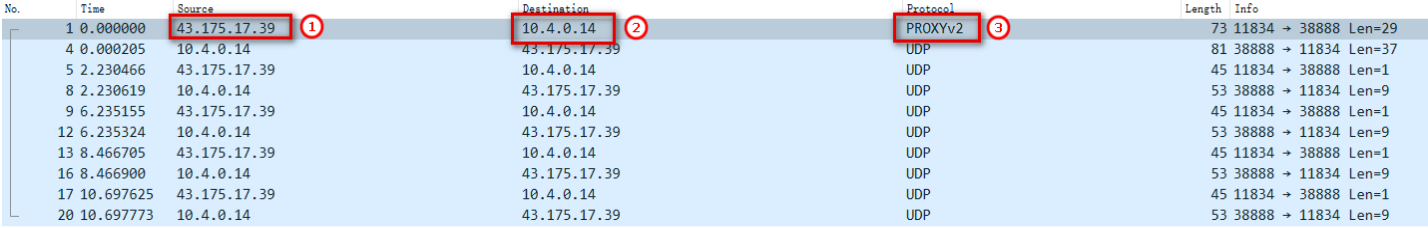

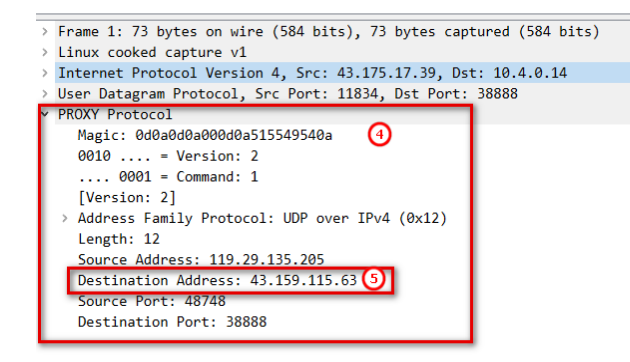

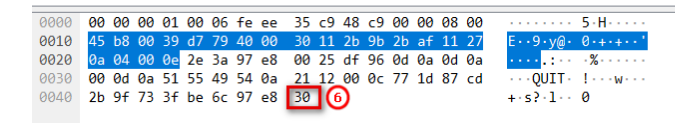

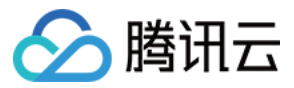

# <span id="page-30-0"></span>Proxy Protocol V1/V2 获取的客户端真实 IP 格式

最近更新时间: 2023-12-19 16:31:12

# Proxy Protocol V1

Proxy Protocol V1 协议仅支持 TCPv4、TCPv6 协议,并采用字符串格式。其格式如下:

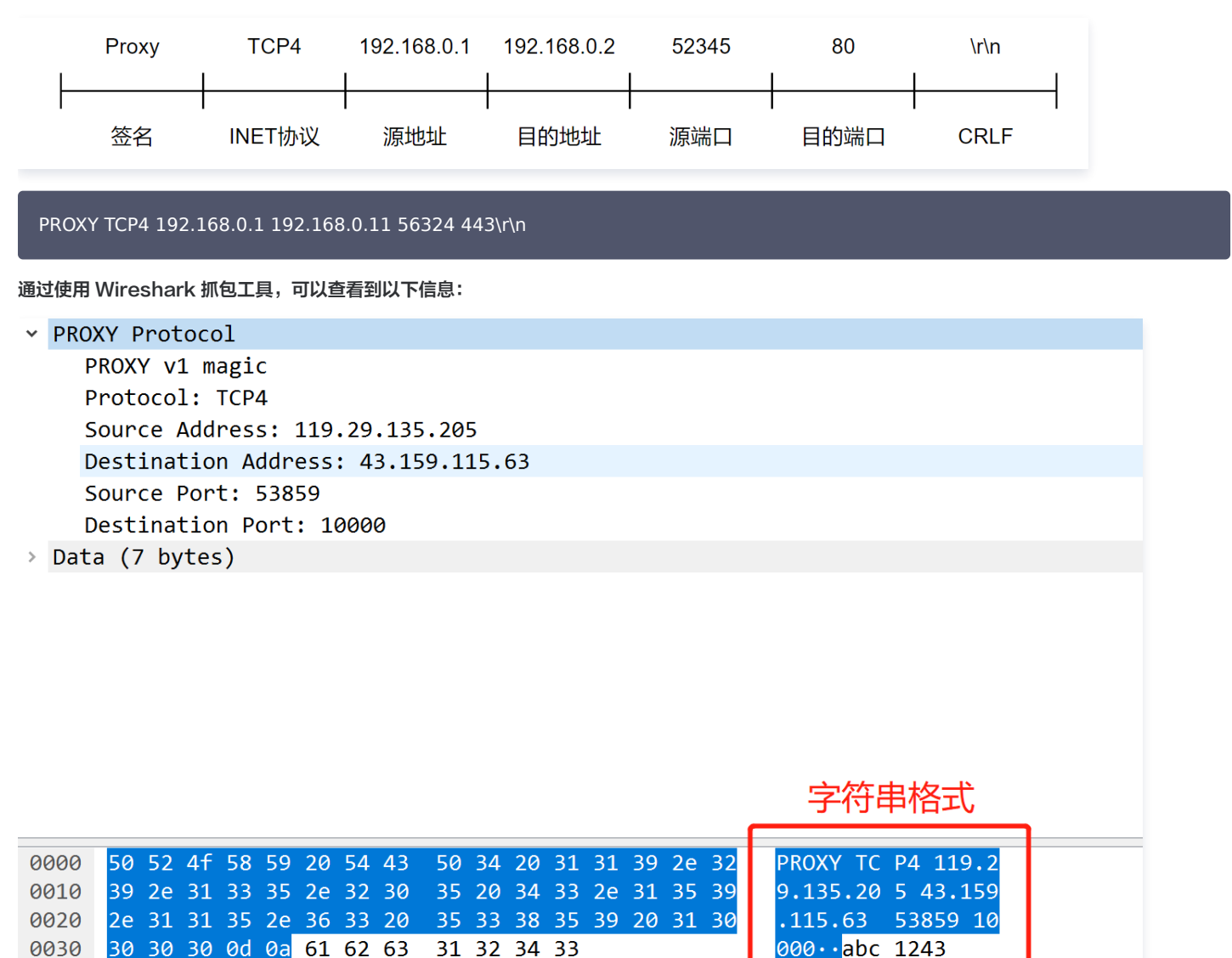

# Proxy Protocol V2

Proxy Protocol V2 协议采用二进制格式,支持 TCPv4、TCPv6、UDPv4、UDPv6 协议,其格式如下:

IPv4格式

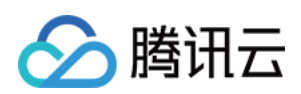

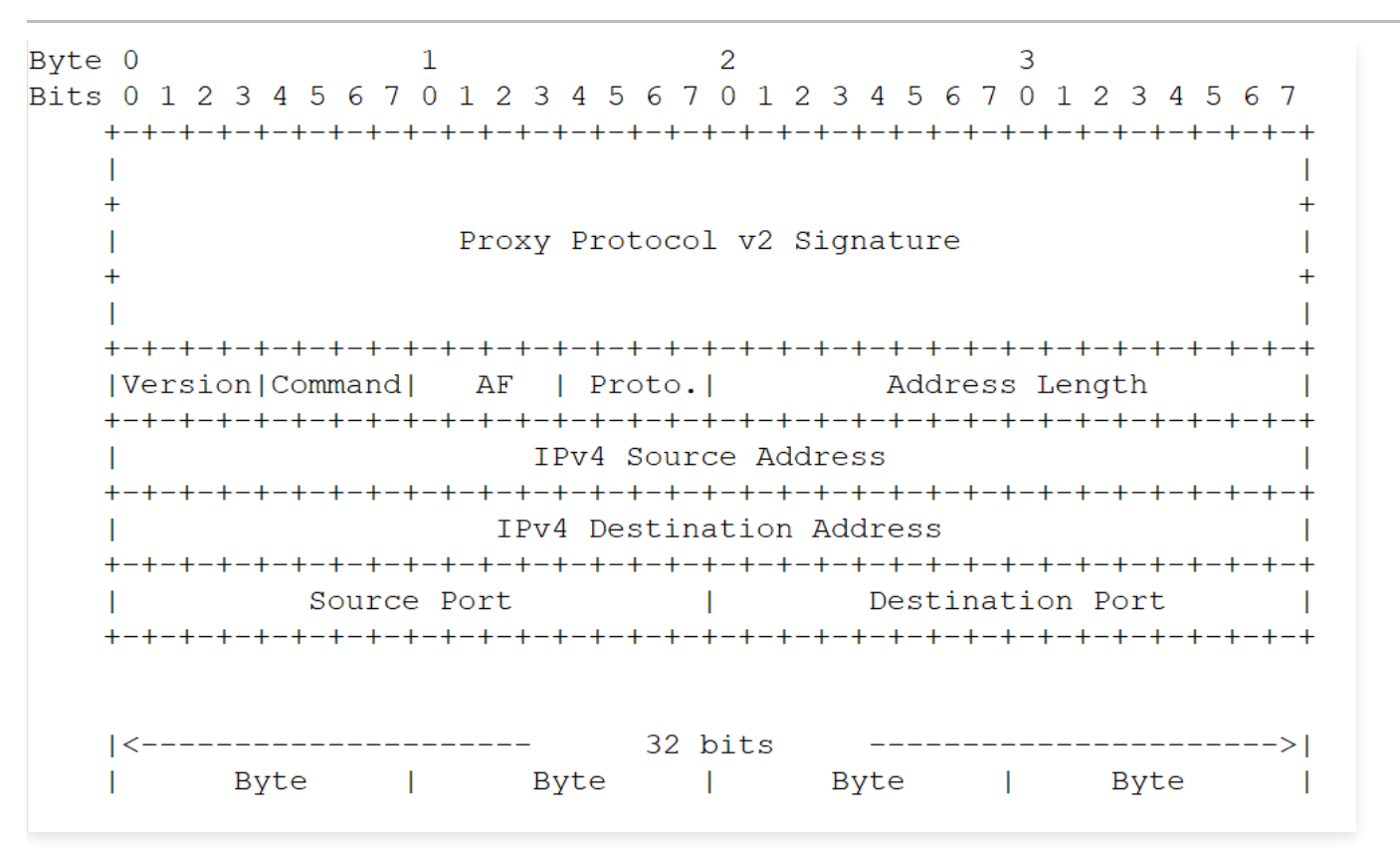

# IPv6格式

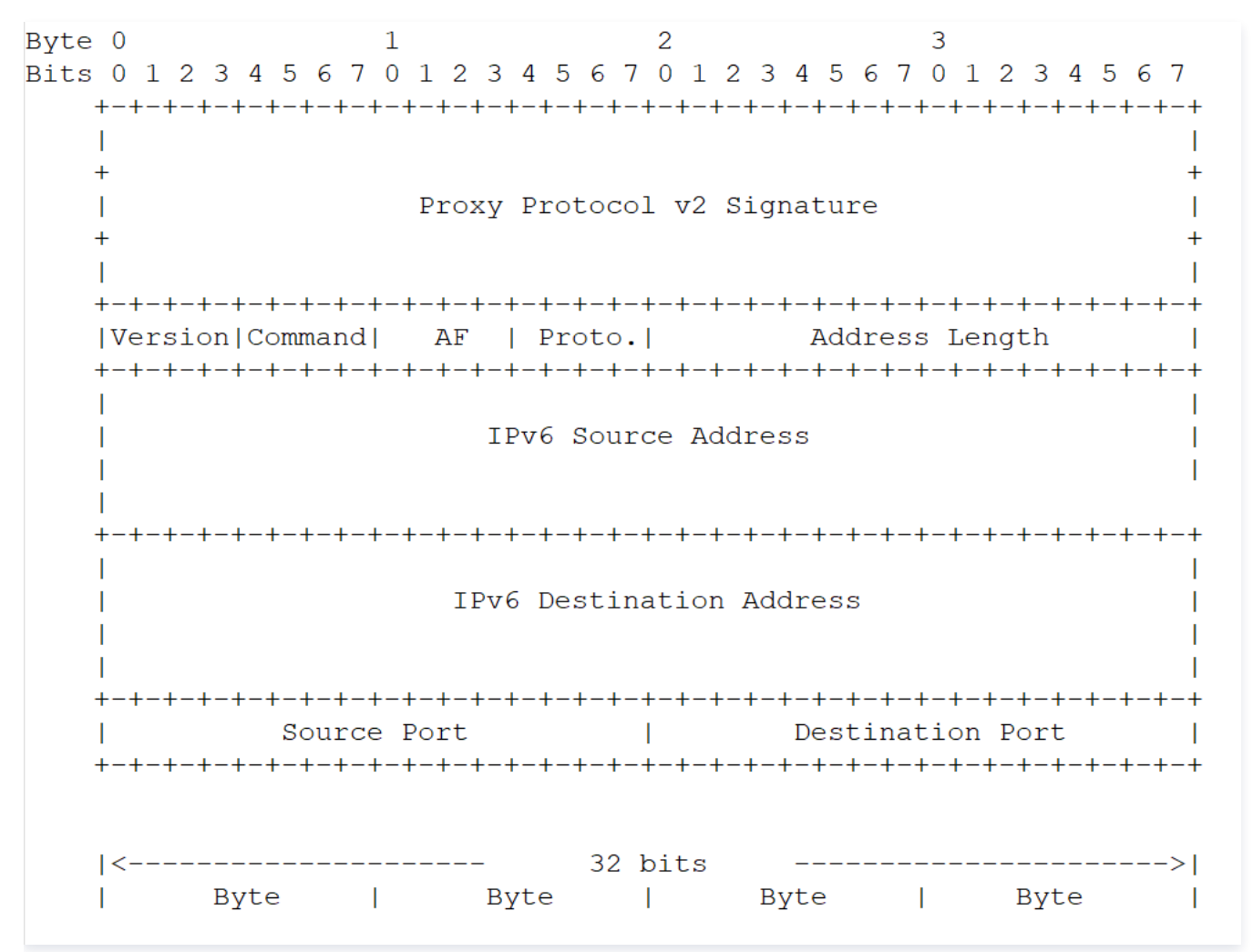

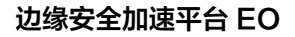

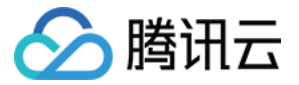

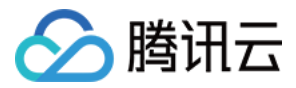

# <span id="page-33-0"></span>通过 SPP 协议传递客户端真实 IP

最近更新时间: 2024-03-18 10:32:01

# 使用场景

SPP (Simple Proxy Protocol Header, 以下简称 SPP)协议是一种自定义的协议头格式, 用于代理服务器将真实客户端 IP 和其他相关信息传 递给后端服务器,用于记录日志、实现访问控制、负载均衡或者故障排除等场景。SPP 协议头固定长度为38字节,相比 Proxy Protocol V2 协议更 为简单。

如果您当前现有的后端业务服务为 UDP 服务,已经支持了 SPP 协议或者希望使用更简单的解析方式,您可以使用 SPP 协议来传递客户端真实 IP 。 EdgeOne 的四层代理支持根据 SPP 协议标准传递真实客户端 IP 至业务服务器,您可以在服务端自行对该协议解析来获取真实客户端 IP 和 Port。

# EdgeOne 对 SPP 协议处理流程

### 请求访问

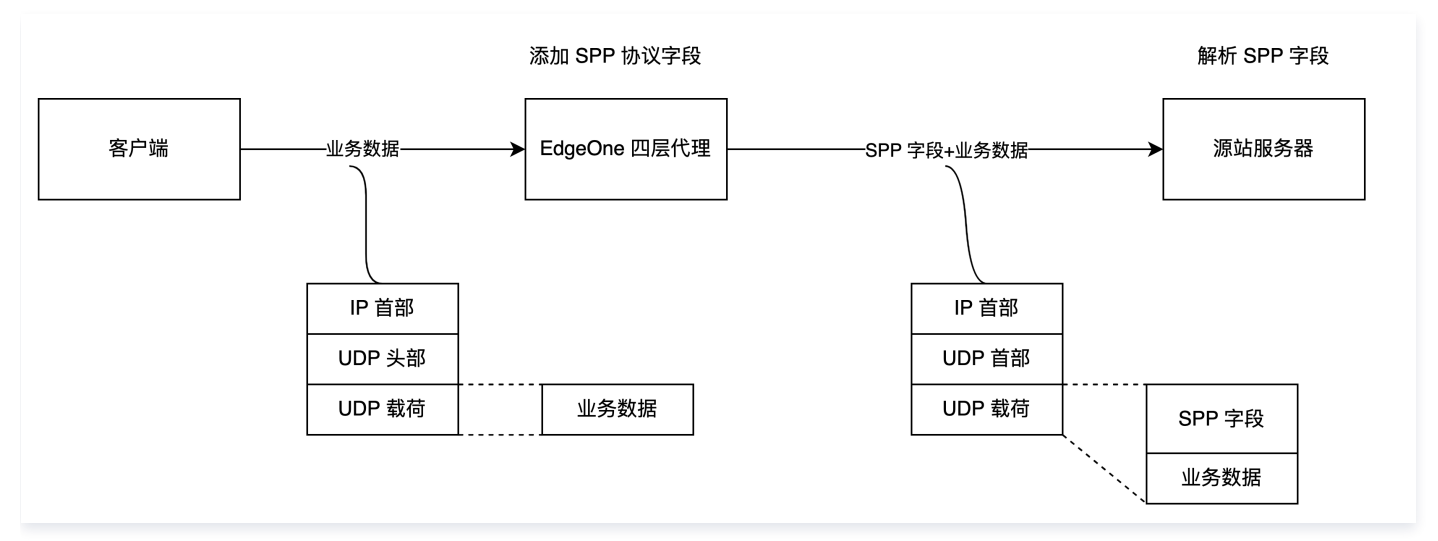

如上图所示,当您使用 SPP 协议传递客户端 IP 和 Port 时,EdgeOne 的四层代理会自动将客户端的真实 IP 和 Port 以固定 38 字节长度,按照 SPP 协议头格式添加到每个有效载荷之前,您需要在源站服务器解析 SPP 头部字段才能获取客户端的真实 IP 和 Port。

#### 源站响应

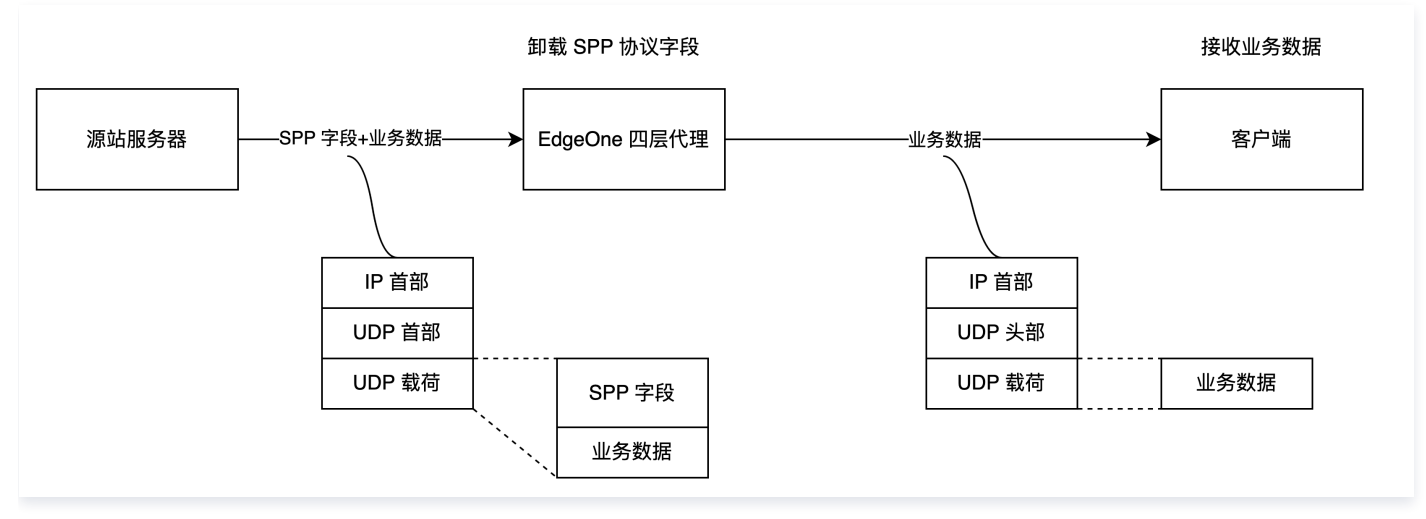

如上图所示,源站服务器回包时,需要携带 SPP 协议头一并返回给 EO 四层代理,EO 四层代理会自动卸载 SPP 协议头。

#### 注意:

如果源站服务器没有返回 SPP 协议头,则会导致 EO 四层代理截断有效载荷的业务数据。

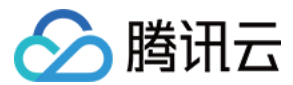

### 操作步骤

#### <span id="page-34-1"></span>步骤1:配置四层代理转发规则

- 1. 登录 [边缘安全加速平台 EO 控制台](https://console.cloud.tencent.com/edgeone),在左侧菜单栏中,单击**站点列表**,在站点列表内单击需配置的**站点。**
- 2. 在站点详情页面,单击四层代理。
- 3. 在四层代理页面, 选择需要修改的四层代理实例, 单击配置。
- 4. 选择需要传递客户端真实 IP 的四层代理规则, 单击**编辑**。
- 5. 填写对应的业务源站地址、源站端口,转发协议选择 UDP,传递客户端 IP 选择 Simple Proxy Protocol,单击**保存**。

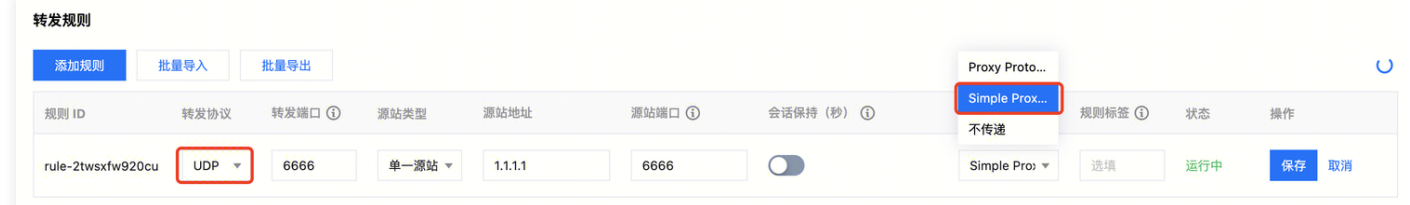

### 步骤2:在源站服务器解析 SPP 字段获取客户端真实 IP

您可以参考 SPP 协议头格式和 [示例代码,](#page-34-0)在源站服务器上解析 SPP 字段,使用 SPP 协议传输真实客户端 IP 时,服务端获取的业务包数据格式如 下:

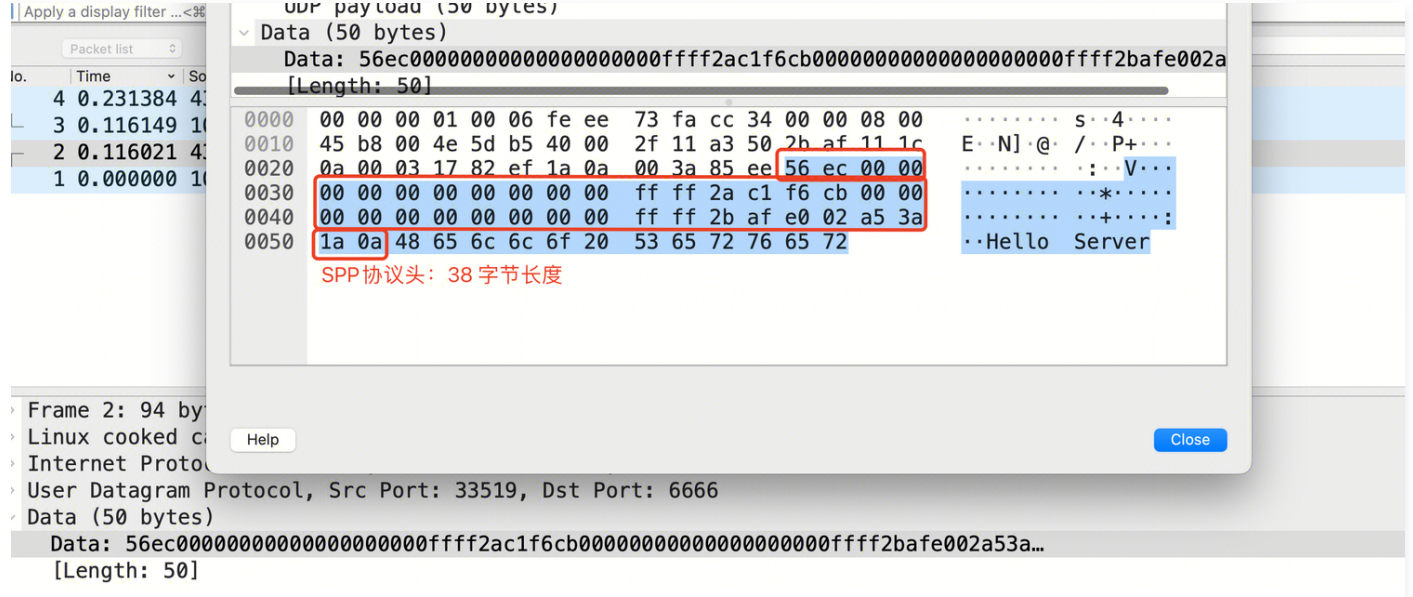

<span id="page-34-0"></span>参考以下示例代码来对业务数据解析获取到真实客户端 IP。 您可以

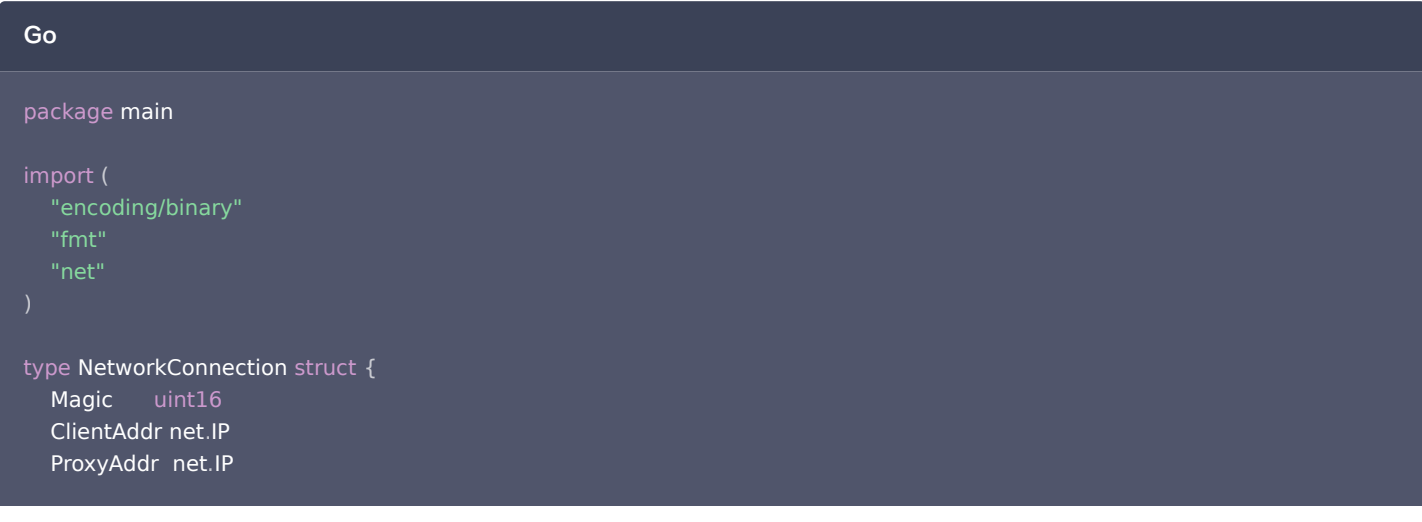

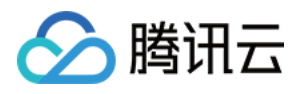

# ClientPort uint16 ProxyPort uint16 func handleConn(conn \*net.UDPConn) { **buf** := make([]byte, 1024) // 创建缓冲区 n, **addr, err := conn**.ReadFromUDP(**buf**) // 从连接读取数据包 if err != nil { fmt.Println("Error reading from UDP connection:", err) return // 将接收到的字节转换为NetworkConnection结构体 nc := NetworkConnection { Magic: binary BigEndian Uint16 (buf [0:2]), ClientAddr: make (net.IP, net.IPv6len), ProxyAddr: make(net.IP, net.IPv6len), if  $nc$ .Magic  $==$  0x56EC {  $copy$ (nc.ClientAddr, buf[2:18])  $\mathsf{copy}(\mathsf{nc}.\mathsf{ProxyAddr},\allowbreak\mathsf{buf}[18:34])$  $nc$  ClientPort = binary BigEndian.Uint16(buf[34:36])  $nc$  ProxyPort = binary BigEndian.Uint16(buf[36:38]) // 打印 spp 头信息,包含 magic、客户端真实 ip 和 port、代理的 ip 和 port fmt.Printf("Received packet:\n") fmt.Printf("\tmagic: %x\n", nc.Magic) fmt.Printf("\tclient address: %s\n", nc.ClientAddr.String()) fmt.Printf("\tproxy address: %s\n", nc.ProxyAddr.String()) fmt.Printf("\tclient port: %d\n", nc.ClientPort) fmt.Printf("\tproxy port: %d\n", nc.ProxyPort) // 打印真实有效的载荷 fmt.Printf("\tdata: %v\n\tcount: %v\n", string(**buf**[38:**n**]), **n**) } else { // 打印真实有效的载荷  $f$ mt.Printf("\tdata: %v\n\tcount: %v\n", string( $\text{buf}[0\:\hspace{-0.1cm}:\hspace{-0.1cm}n]$ ),  $\textsf{n}$ ) // 回包,注意:需要将 SPP 38字节长度原封不动地返回  $response := make([]byte, n)$ copy (response, buf[0:n]) \_ err = conn WriteToUDP response addr // 发送数据 , .( , ) if err != nil { fmt.Println("Write to udp failed, err: ", err) func main () { l**ocalAddr**, \_ := **net**.ResolveUDPAddr("udp", ":6666") // 使用本地地址和端口创建 UDP 地址 conn, err := net.ListenUDP("udp", localAddr) // 创建监听器 if err != nil { panic ("Failed to listen for UDP connections:"  $+$  err. Error ()) defer conn Close // 结束时关闭连接 . () for { handleConn conn // 处理传入的连接 ( ) } }

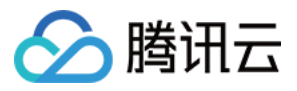

C

```
#include <stdio.h>
#include <stdlib.h>
#include <string.h>
#include <arpa/inet.h>
#include <netinet/in.h>
#include <sys/socket.h>
#define BUF_SIZE 1024
struct NetworkConnection
{
 uint16_t magic
;
 struct in6_addr clientAddr
;
 struct in6_addr proxyAddr
;
 uint16_t clientPort
;
 uint16_t proxyPort
;
void handleConn(int sockfd) {
struct sockaddr in clientAddr;
socklen t addrLen = sizeof(clientAddr);
unsigned char buf[BUF_SIZE];
ssize_t n = recvfrom(sockfd, buf, BUF_SIZE, 0, (struct sockaddr *)&clientAddr, &addrLen);
\inf (n < 0) {
perror ("Error reading from UDP connection");
   // 将接收到的字节转换为 NetworkConnection 结构体
struct NetworkConnection nc;
nc.magic = ntohs(*(uint16_t*)buf); if nc magic == 0x56EC // Magic 为 0x56EC 表示 SPP 头
( . ) {
memcpy (\&nc.clientAddr, buf + 2, 16);
memcpy (\&nc.proxyAddr, buf + 18, 16);
nc.clientPort = ntobs (tuint16_t *) (buf + 34));
nc.proxyPort = ntohs(*(uint16_t*) (buf + 36));printf("Received packet:\n");
printf("\tmagic: %x\n", nc magic);
char clientIp[INET6_ADDRSTRLEN];
char proxylp[INET6_ADDRSTRLEN];
inet_ntop(AF_INET6, &nc.clientAddr, clientIp, INET6_ADDRSTRLEN);
inet_ntop(AF_INET6, &nc.proxyAddr, proxyIp, INET6_ADDRSTRLEN);
     // 打印 spp 头信息,包含 magic、客户端真实 ip 和 port、代理的 ip 和 port
printf("\tclient address: %s\n", clientIp);
printf("\tproxy address: %s\n", proxyIp);
printf("\tclient port: %d\n", nc.clientPort);
printf("\tproxy port: %d\n", nc.proxyPort);
     // 打印真实有效的载荷
printf("\tdata: %.*s\n\tcount: %zd\n", (int)(n - 38), buf + 38, n);
printf("\tdata: %.*s\n\tcount: %zd\n", (int)n, buf, n);
   // 回包,注意:需要将 SPP 38字节长度原封不动的返回
sendto(sockfd, buf, n, 0, (struct sockaddr *)&clientAddr, addrLen);
int main
() {
int sockfd = socket(AF_INET, SOCK_DGRAM, 0);\; if (sockfd < 0) {
  }
```
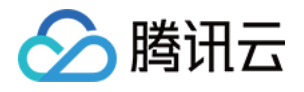

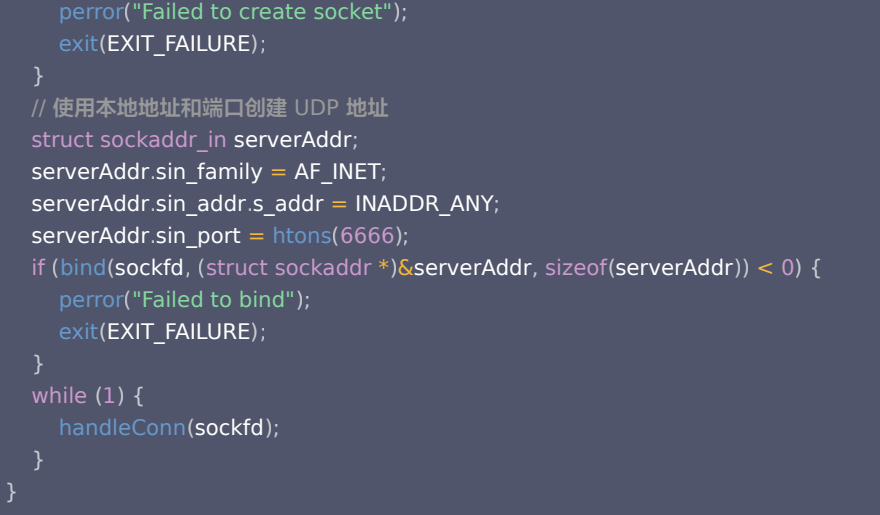

#### 步骤2:测试验证

您可以找一台服务器充当客户端,构造客户端请求,以 nc 命令来模拟 UDP 请求,命令详情如下:

```
echo "Hello Server" | nc -w 1 -u <IP/DOMAIN> <PORT>
```
其中,IP/Domain 即为您的四层代理实例接入 IP 或者域名,您可以在 EdgeOne 控制台内查看对应的四层代理实例信息。Port 即为您在 [步骤1](#page-34-1) 内 为该规则所配置的转发端口。

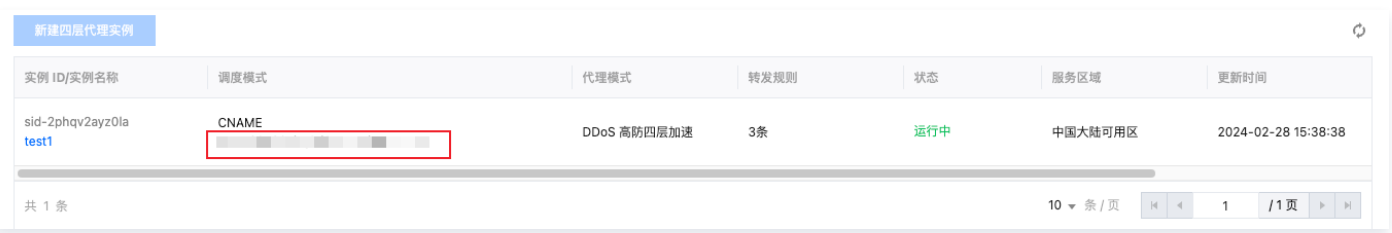

#### 服务端收到请求并解析客户端 IP 地址如下:

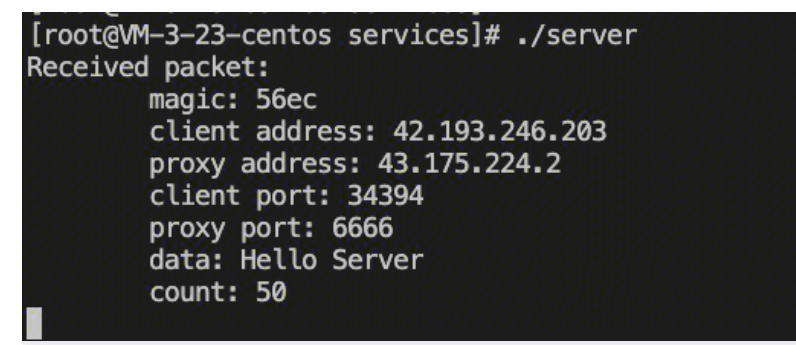

### 相关参考

## SPP 协议头格式

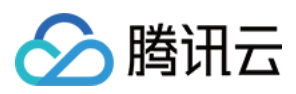

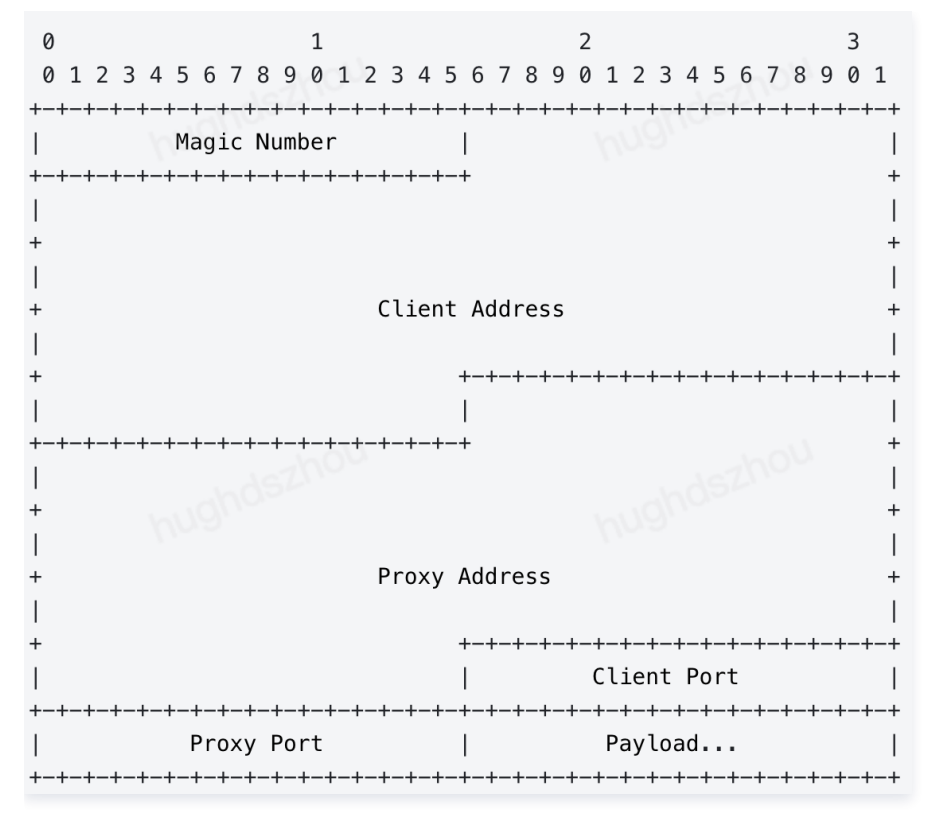

#### Magic Number

在 SPP 协议格式中,Magic Number 为 16 位 ,且固定值为 0x56EC,主要用于识别 SPP 协议,并定义了 SPP 协议头是固定 38 字节长度。

#### Client Address

客户端发起请求的 IP 地址,长度为 128 位,如果是 IPV4 客户端发起,则该值表示 IPV4;如果是 IPV6 客户端发起,则该值表示 IPV6。

#### Proxy Address

代理服务器的 IP 地址,长度为 128 位,可以和 Client Address 相同的解析方式。

#### Client Port

客户端发送 UDP 数据包的端口,长度为 16 位。

#### Proxy Port

代理服务器接收 UDP 数据包的端口,长度为 16 位。

#### payload

有效载荷,数据包携带的标头后面的数据。